# **Panasonic**

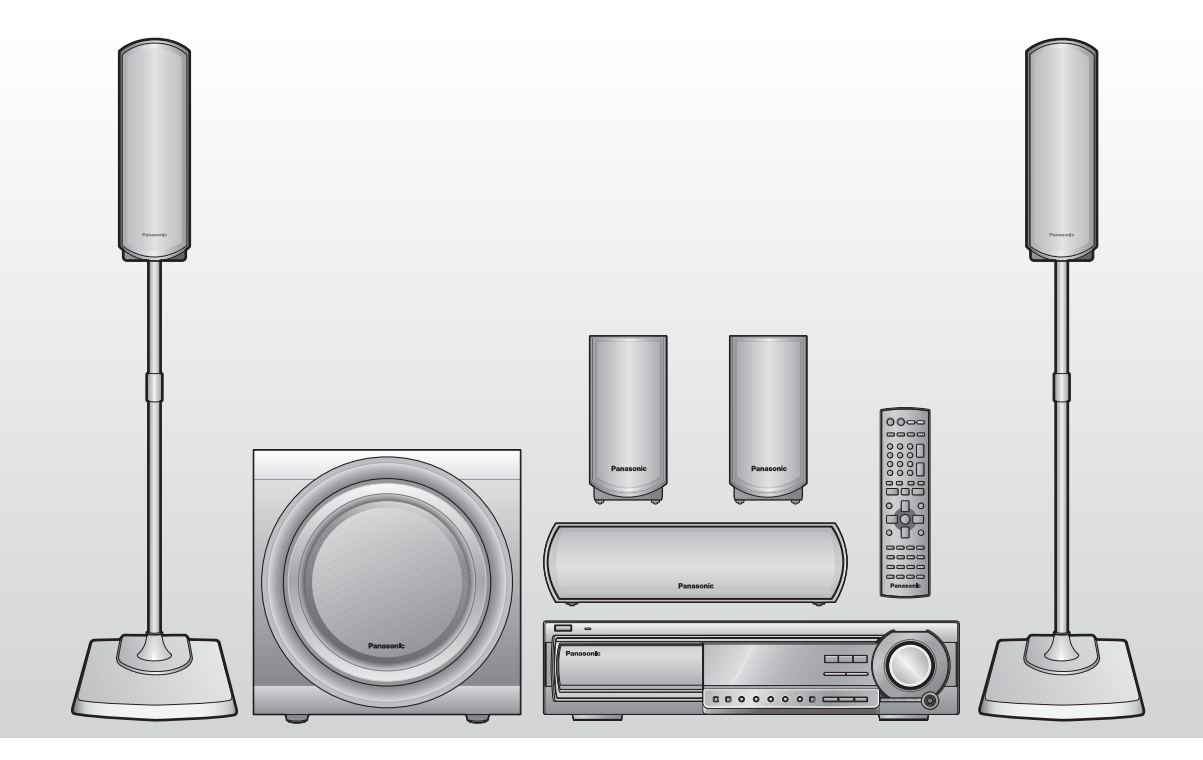

# Manuel d'utilisation *Chaîne audio cinéma maison avec lecteur DVD*

Modèle **SC-HT680**

*Balayage progressif évolué* **Pour une image plus claire et nette.**

**page** *6*

## *Variété de supports compatibles* **page** *9*

**DVD-RAM, DVD-Audio, DVD-Vidéo et plusieurs autres.**

#### **Code régional**

Le lecteur prend en charge les disques DVD-Vidéo identifiés par le code régional "**1**" ou par la mention "**ALL**". **Exemple:**

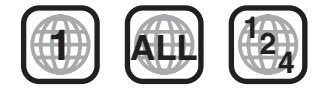

**DIGITAL** 

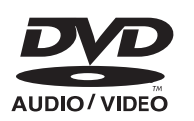

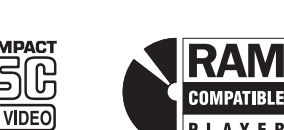

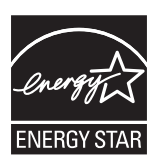

À titre de participant au programme ENERGY STAR®, Panasonic a déterminé que cet appareil respecte les directives ENERGY STAR® en matière d'économie d'énergie.

## *Effets sonores haute performance* **page***22*

**Contrôle de champ sonore, Super ambiophonie et plus encore.**

**Pour toute demande de renseignements, appeler au 1-800-561-5505**

**Avant de raccorder, régler ou utiliser l'appareil, il est recommandé de lire attentivement le manuel d'utilisation. Conserver ce manuel.**

## *Cher client*

Nous vous remercions d'avoir arrêté votre choix sur cet appareil. Pour en tirer un rendement optimal, lire attentivement le présent manuel.

**Les instructions du présent manuel font référence à la télécommande. Toutefois, les fonctions peuvent être activées au moyen des touches de l'appareil identiques à celles de la télécommande.**

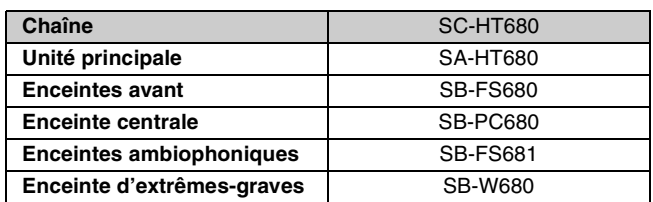

#### **ATTENTION!**

**CET APPAREIL EST DOTÉ D'UN LECTEUR AU LASER. L'UTILISATION DE COMMANDES OU LE RECOURS À DES RÉGLAGES AUTRES QUE CEUX INDIQUÉS DANS CE MANUEL PEUVENT PRÉSENTER DES RISQUES D'EXPOSITION À DES RADIATIONS. NE PAS OUVRIR LE BOÎTIER. TOUTE RÉPARATION DOIT ÊTRE FAITE PAR UN PERSONNEL QUALIFIÉ ET NON PAR L'USAGER.**

#### **MISE EN GARDE:**

**AFIN DE PRÉVENIR TOUT RISQUE D'INCENDIE OU DE CHOCS ÉLECTRIQUES, AINSI QUE TOUT DOMMAGE À L'APPAREIL, NE PAS L'EXPOSER À LA PLUIE, À DES ÉCLABOUSSURES OU À UNE HUMIDITÉ EXCESSIVE. ÉVITER ÉGALEMENT DE PLACER DES CONTENANTS AVEC DU LIQUIDE, TEL UN VASE, SUR L'APPAREIL.** 

### **ATTENTION!**

**NE PAS INSTALLER CET APPAREIL DANS UNE BIBLIOTHÈQUE, UNE ARMOIRE OU TOUT AUTRE ESPACE CONFINÉ. S'ASSURER QUE LA VENTILATION DE L'APPAREIL EST ADÉQUATE. AFIN D'ÉVITER TOUT RISQUE DE CHOC ÉLECTRIQUE OU D'INCENDIE DÛ À UN SURCHAUFFEMENT, S'ASSURER QUE RIDEAUX OU TOUT OBJET QUELCONQUE NE BOUCHENT LES ÉVENTS D'AÉRATION DE L'APPAREIL.**

S'assurer que la prise secteur est située près de l'appareil dans un endroit facile d'accès. La fiche du cordon d'alimentation doit également être facile d'accès.

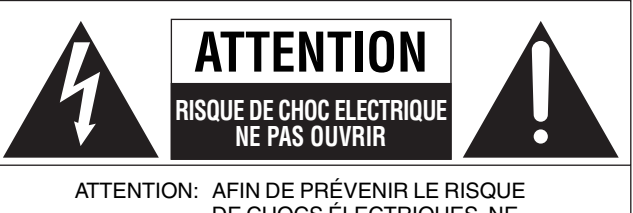

DE CHOCS ÉLECTRIQUES, NE PAS RETIRER LES VIS. TOUTE RÉPARATION DEVRAIT ÊTRE CONFIÉE À UN PERSONNEL QUALIFIÉ.

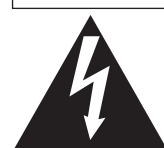

Le symbole de l'éclair dans un triangle équilatéral indique la présence d'une tension suffisamment élevée pour engendrer un risque de chocs électriques.

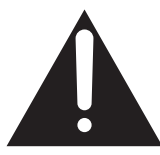

Le point d'exclamation dans un triangle équilatéral indique que le manuel d'utilisation inclus avec l'appareil contient d'importantes recommandations quant au fonctionnement et à l'entretien de ce dernier.

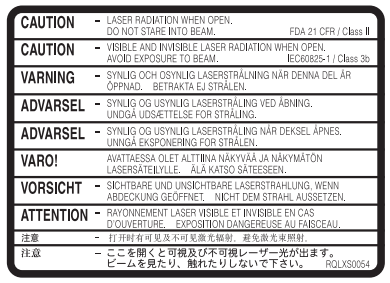

(Intérieur de l'appareil)

## **IMPORTANTES MISES EN GARDE**

Avant d'utiliser l'appareil, lire attentivement les instructions qui suivent. Se conformer tout particulièrement aux avertissements inscrits sur l'appareil et aux consignes de sécurité indiquées ci-dessous. Conserver le présent manuel pour consultation ultérieure.

- 1) Lire attentivement ces instructions.
- 2) Conserver ces instructions.
- 3) Lire toutes les mises en garde.
- 4) Suivre toutes les instructions.
- 5) Ne pas utiliser cet appareil près d'une source d'eau.
- 6) Nettoyer qu'avec un chiffon sec.
- 7) Ne pas bloquer les évents d'aération. Installer l'appareil selon les instructions du fabricant.
- 8) Ne pas installer l'appareil près d'un appareil de chauffage tel qu'un radiateur, une cuisinière, un registre de chaleur ou tout dispositif émettant de la chaleur (y compris un amplificateur).
- 9) Pour des raisons de sécurité, ne pas modifier la fiche polarisée ou celle de mise à la terre. Une fiche polarisée est une fiche à deux lames, dont une plus large. Une fiche de mise à la terre est une fiche à deux lames avec une broche de masse. La lame plus large ou la broche de masse procure une protection accrue. Si ce genre de fiche ne peut être inséré dans une prise de courant, communiquer avec un électricien pour remplacer la prise.
- 10) S'assurer que le cordon est placé dans un endroit où il ne risque pas d'être écrasé, piétiné ou coincé. Faire particulièrement attention à ses extrémités de branchement, y compris sa fiche.
- 11) N'utiliser que les accessoires ou périphériques recommandés par le fabricant.
- 12) N'utiliser l'appareil qu'avec un chariot, meuble, trépied, support ou table recommandé par le fabricant ou vendu avec l'appareil. Lors de l'utilisation d'un chariot, le déplacer avec le plus grand soin afin d'éviter tout dommage.

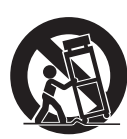

- 13) Débrancher cet appareil lors d'un orage ou en cas de nonutilisation prolongée.
- 14) Confier l'appareil à un technicien qualifié pour toute réparation: cordon d'alimentation ou fiche endommagé, liquide renversé ou objet tombé dans l'appareil, exposition à la pluie ou à une humidité excessive, mauvais fonctionnement ou échappement de l'appareil.

## **Table des matières**

#### **Mise en route**

#### **IMPORTANTES MISES EN GARDE . . . . . . . . . . . . . . . . . .3**

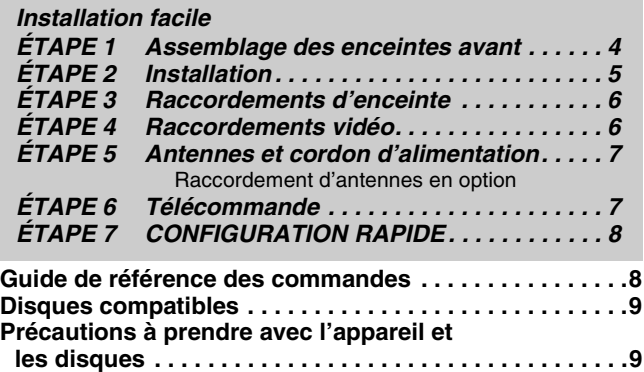

#### **Fonctionnement du lecteur**

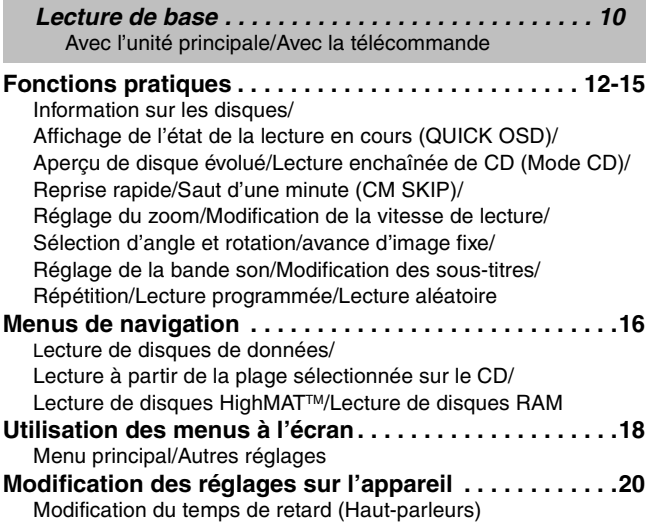

#### **Autres fonctions**

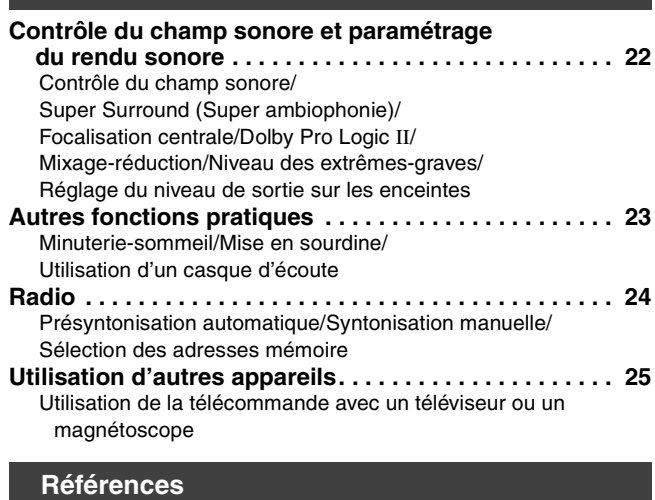

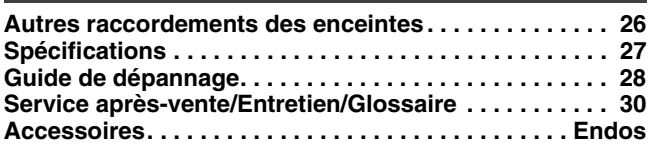

# **Installation facile**

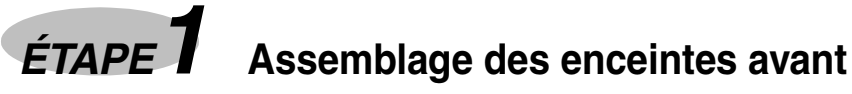

**Les supports fournis ont été conçus exclusivement pour le raccordement aux enceintes avant SB-FS680 de Panasonic. N'utiliser que selon les directives de ce guide de configuration.**

#### **Préparatifs**

- ≥Afin de prévenir des rayures ou tout autre dommage, déposer un chiffon doux sur la surface où se fera l'assemblage.
- ≥Utiliser un tournevis cruciforme (Phillips) pour l'assemblage.
- ≥Vérifier que tous les composants indiqués sont présents avant de commencer l'assemblage, la configuration et le raccordement.
- ≥Les enceintes et les tuyaux gauche et droit sont identiques.

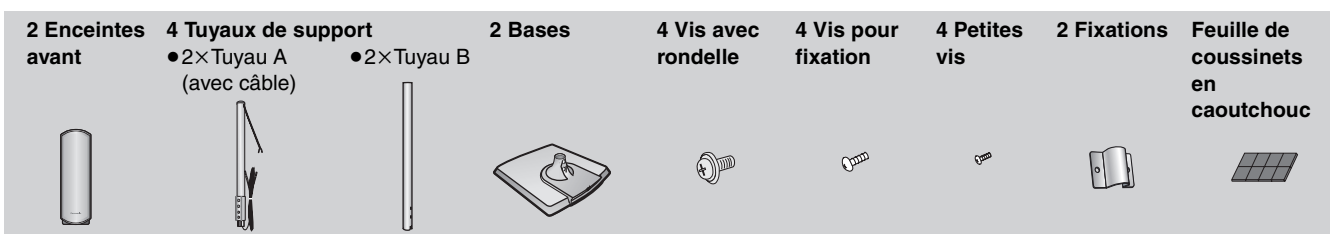

Les enceintes avant peuvent être utilisées sans les supports. Dans un tel cas, fixer les pieds en caoutchouc à la base des enceintes afin d'empêcher que la vibration ne les déplacent ou les fassent tomber. Utiliser de 3 à 4 pieds par enceinte.

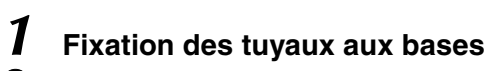

## *3* **Fixation des tuyaux aux enceintes**

#### **Insérer la tête de la vis entre les deux butoirs de la fente d'enceinte.**

Afin de bien fixer le tuyau à la verticale, serrer les vis gauche et droite l'une après l'autre jusqu'à ce qu'elles soit bien serrées. **Afin de prévenir tout risque de court-circuit, ne pas recouvrir les bornes des enceintes avec le tuyau.**

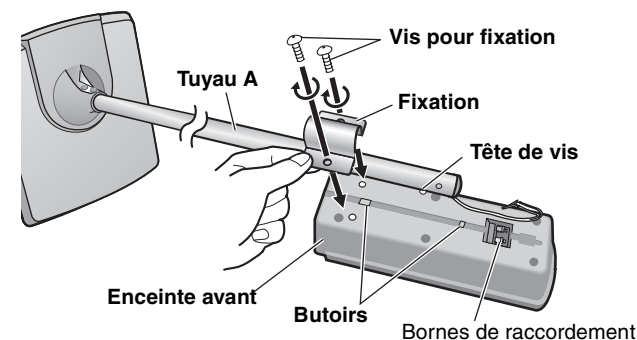

## *4* **Raccordement des câbles d'enceinte**

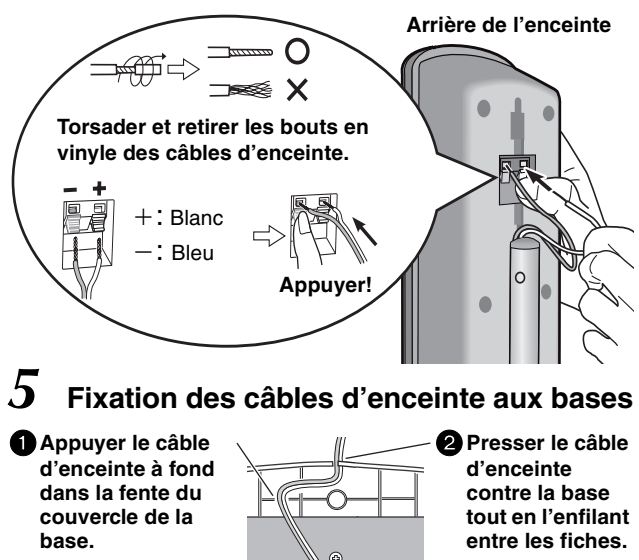

**Fond de la base**

**Câble**

1**Insérer le tuyau B.**

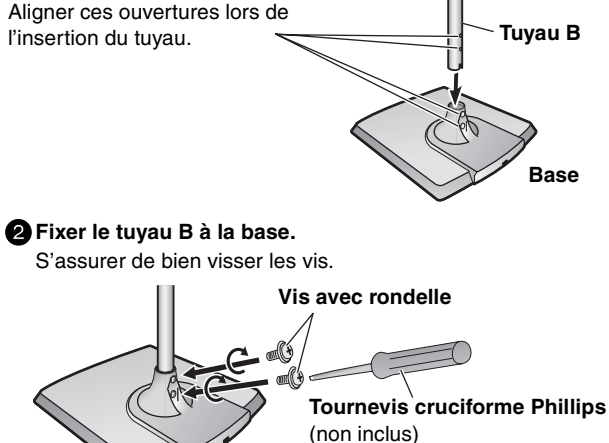

*2* **Assemblage des tuyaux**

1**Enfiler le câble d'enceinte du tuyau A au tuyau B et dans la base.**

Pour enfiler le câble plus rapidement, le plier délicatement en deux et le faire passer à travers le tuyau puis tirer le reste du câble à travers la base.

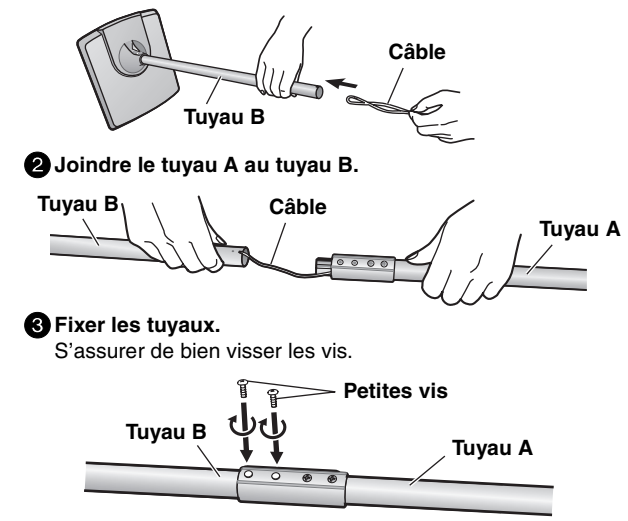

#### ■ Pour empêcher les enceintes de tomber **Préparatifs**

Fixer des vis à œilleton (non incluses) pour permettre d'accrocher les enceintes à un mur (→ diagramme ci-contre).

≥Il sera nécessaire d'insérer dans le mur et les colonnes murales des vis appropriées auxquelles les vis à œilletons seront accrochées. ≥Lorsque la surface à laquelle les enceintes seront attachées est insuffisamment solide ou faite de béton, confier l'installation à un entrepreneur qualifié. Une installation impropre pourrait endommager le mur ou les enceintes.

# **ÉTAPE2 Installation**

**Afin de prévenir la chute de l'enceinte, l'attacher au mur au moyen d'une ficelle (vendue séparément) de la manière illustrée et le nouer solidement.**

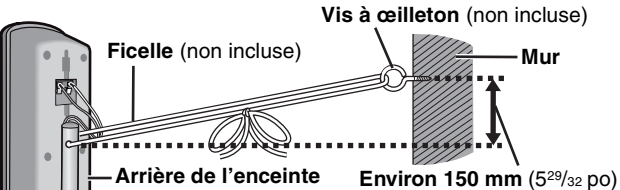

L'emplacement des enceintes peut affecter le rendu sonore et les basses fréquences. Prendre note des points suivants:

≥Placer les enceintes sur une surface plane et sûre.

ambiophoniques) son identiques.

- ≥Le fait de placer des enceintes trop proches de murs, planchers ou coins peut causer des graves trop prononcés. Couvrir les murs et les fenêtres avec des rideaux épais. ≥Les enceintes gauche et droite de chaque paire d'enceintes (avant et
- $\Omega$   $\Omega$   $\Omega$  $\bullet$   $\bullet$ O  $\ddot{\mathbf{6}}$ 01. 22  $\overline{\mathbf{Q}}$  $\bullet$   $\bullet$ ENCEINTE AVANT  $[L (G), R (D)]$ ENCEINTE CENTRALE ENCEINTE AMBIOPHONIQUE [L (G), R (D)] ENCEINTE D'EXTRÊMES-GRAVES **Exemple de configuration Unité principale** ≥**Autres raccordements des**
- 
- 
- ≥Les enceintes avant, centre et ambiophoniques devraient être placées à égale distance de la position d'écoute. Les angles montrés ci-dessous ne sont qu'approximatifs.

#### ≥**N'utiliser que les enceintes fournies.**

L'utilisation d'autres enceintes pourrait non seulement affecter la qualité du son mais pourrait également endommager l'appareil.

≥Installer les enceintes à la verticale sur une surface plane pour les empêcher de tomber. Prendre les mesures appropriées pour empêcher les enceintes de tomber si elles ne sont pas installées sur une surface plane.

#### **Unité principale**

#### [Nota]

Installer les enceintes à au moins 10 mm (13/32 po) de la chaîne pour assurer une ventilation adéquate.

#### **Enceinte centrale**

- ≥La vibration provoquée par l'enceinte de canal centre peut affecter l'image si elle est placée directement sur le téléviseur. Placer l'enceinte dans une baie ou sur une étagère.
- ≥Afin d'empêcher les enceintes de tomber, ne pas les placer directement sur le téléviseur.

#### **Enceinte d'extrêmes-graves**

Placer à la droite ou gauche du téléviseur, sur le plancher ou sur une étagère solide afin d'éviter toute vibration. Laisser un espace d'au moins 10 cm (4 po) à l'arrière de l'enceinte pour l'aération.

#### **Avis**

Ne pas se mettre debout sur la base ni secouer l'enceinte. Surveiller les enfants à proximité.

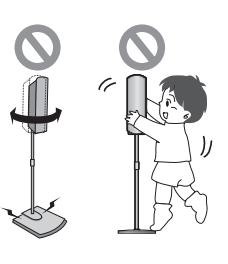

#### **Remarques sur l'utilisation des enceintes**

≥Il est possible d'endommager les haut-parleurs et de réduire leur autonomie si l'écoute est faite à un niveau sonore élevé pendant des périodes prolongées.

**enceintes (**➜ **page 26).**

- ≥Pour éviter les dommages, réduire le volume dans les cas suivants: – En présence de distortion.
	- Si les haut-parleurs émettent un ronronnement causé par un
	- tourne-disque, des interférences produites par des émissions FM, des signaux continus en provenance d'un oscillateur, disque test ou équipement électronique.
	- Lors du réglage de la qualité sonore.
	- Lors de la mise en ou hors fonction de l'appareil.

**En cas de rendu chromatique irrégulier sur le téléviseur** Les enceintes fournies ont été conçues pour être placées à proximité d'un téléviseur, toutefois, il peut arriver que l'image soit affectée sur certains téléviseurs et après avoir fait certains réglages.

#### **Dans un tel cas, couper le contact sur le téléviseur pendant environ 30 minutes.**

La fonction de démagnétisation du téléviseur devrait régler le problème. Si le problème devait persister, éloigner les enceintes du téléviseur.

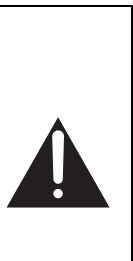

#### **Avis** ≥**Afin d'éviter tout risque d'incendie ou de dommage à l'amplificateur et aux enceintes, n'utiliser l'appareil principal et les enceintes que selon les directives de configuration indiquées. Contacter un technicien qualifié en cas de dommages ou si un changement soudain dans la**

**performance de l'appareil est noté.** ≥**Ne pas tenter de fixer ces enceintes au mur par une méthode autre que celles détaillées dans ce manuel.**

# **ÉTAPE3 Raccordements d'enceinte**

≥Utiliser les étiquettes pour câbles d'enceinte afin de faciliter les raccordements.

#### **3 Câbles d'enceintes**

- ●1×câble court: pour l'enceinte centrale
- ≥2kcâbles longs: pour les enceintes ambiophoniques

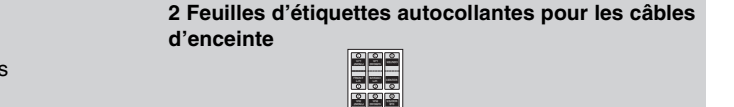

#### 6 ENCEINTE D'EXTRÊMES-GRAVES

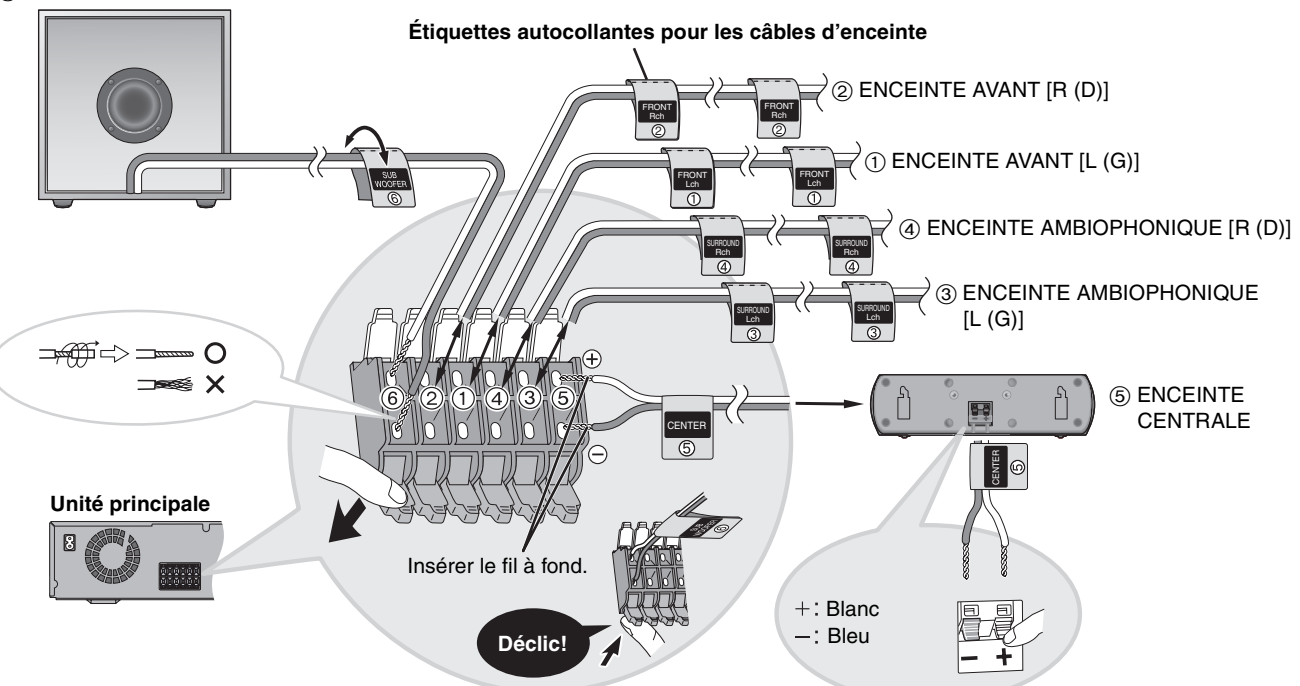

#### Nota

- Ne jamais court-circuiter des fils de haut-parleur positifs (+) et négatifs (-).
- ●S'assurer de ne raccorder que les fils positifs (blanc) aux bornes positives (+) et les fils négatifs (bleu) aux bornes négatives (-). Un raccordement inapproprié peut endommager les enceintes.

# **ÉTAPE4 Raccordements vidéo**

- ≥**Ne faire aucuns des raccordements via un magnétoscope.** En effet, du fait du système antipiratage, l'image pourrait ne pas être reproduite correctement.
- ≥Couper le contact sur le téléviseur et débrancher son cordon d'alimentation et consulter le manuel d'utilisation du téléviseur.

#### ■ Téléviseur avec prise VIDEO IN

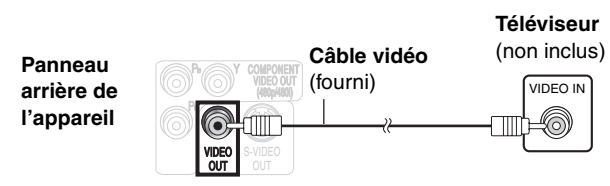

#### ■ Téléviseur avec prise S-VIDEO IN

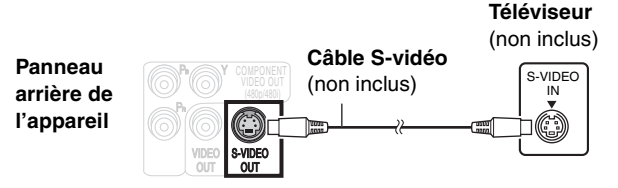

#### **Prise de sortie S-VIDEO OUT**

La prise de sortie S-VIDEO OUT assure une image plus brillante que celle offerte par la sortie vidéo (VIDEO OUT). Elle sépare les signaux de la chrominance (C) de ceux de la luminance (Y). (La qualité de l'image varie selon le type de téléviseur utilisé.)

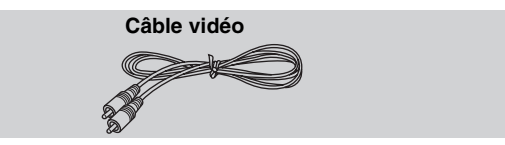

■ Téléviseur avec prises **COMPONENT VIDEO IN** 

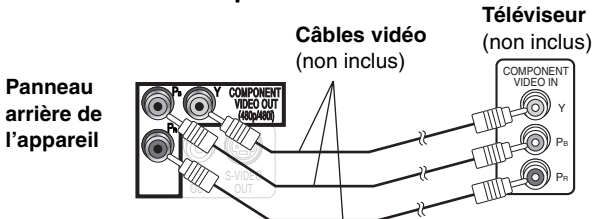

#### **Prises COMPONENT VIDEO OUT**

Ces prises peuvent être utilisées pour la sortie entrelacée ou progressive et procurent une plus grande pureté d'image que la prise de sortie S-vidéo (S-VIDEO OUT). La prise de sortie de signal vidéo composant achemine séparément les signaux de différence chromatique (PB/PR) et le signal de luminance (Y) de manière à assurer un rendu chromatique d'une grande fidélité.

- ≥La désignation des prises varie selon le téléviseur ou le moniteur (par ex.: Y/PB/PR, Y/B-Y/R-Y, Y/CB/CR). Faire les raccordements en respectant le code de couleurs.
- ≥Après avoir fait les raccordements, sélectionner "Plus foncé" dans "Commande de niveau du noir" sous l'onglet "Vidéo" (➜ page 21).

#### **Visionnement avec un signal vidéo à balayage progressif**

- ≥Effectuer les raccordements aux prises d'entrée de vidéo composant d'un téléviseur compatible avec balayage 480p. (L'image ne sera pas affichée correctement si un téléviseur non compatible est raccordé.)
- ≥Tous les téléviseurs de la marque Panasonic qui possèdent des connecteurs d'entrée 480p sont compatibles. Pour les téléviseurs des autres marques, consulter le fabricant.

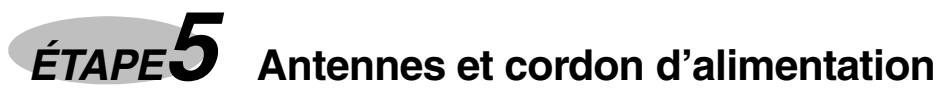

≥**Brancher le cordon d'alimentation après avoir terminé tous les autres raccordements.**

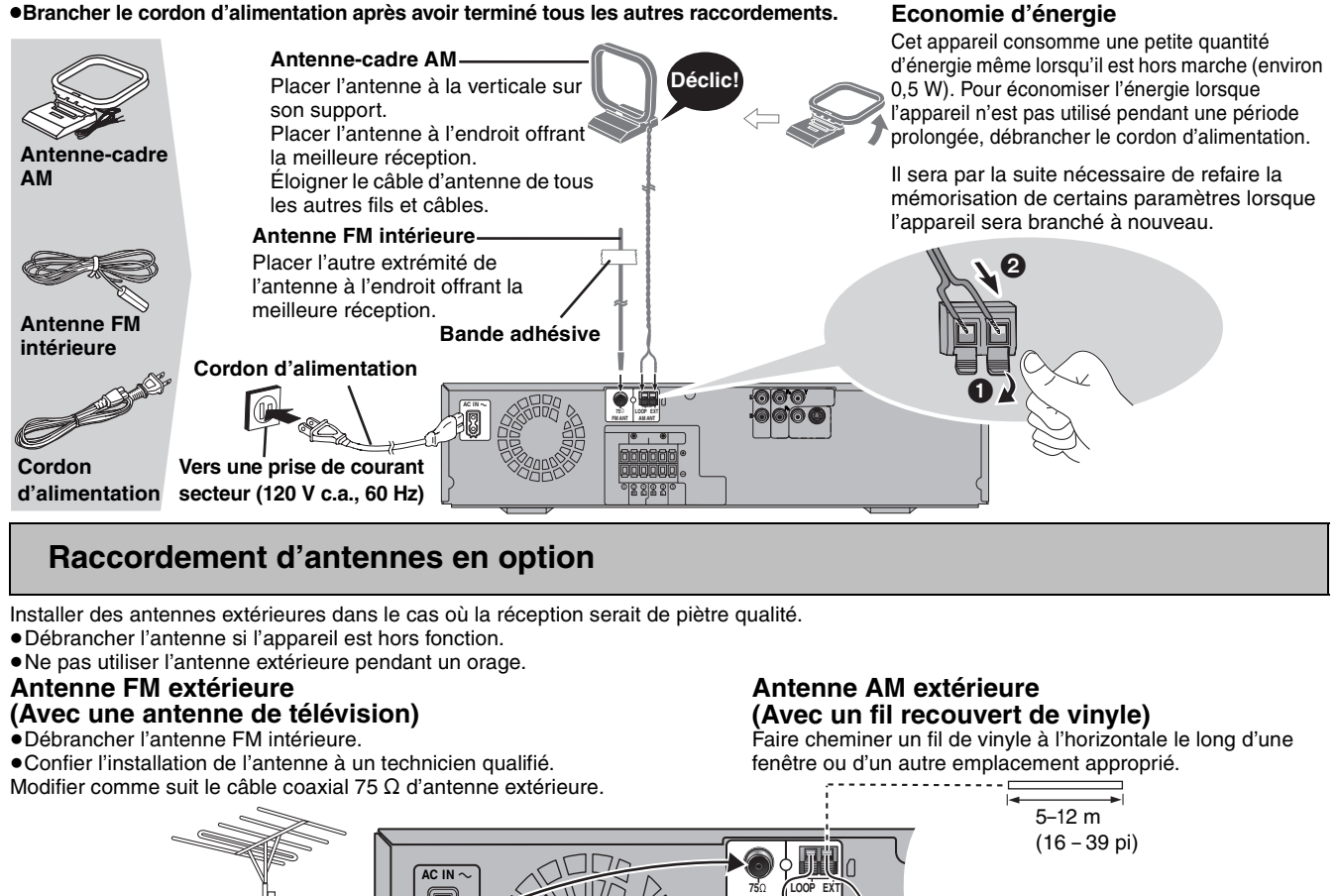

Ne pas débrancher l'antenne-cadre AM.

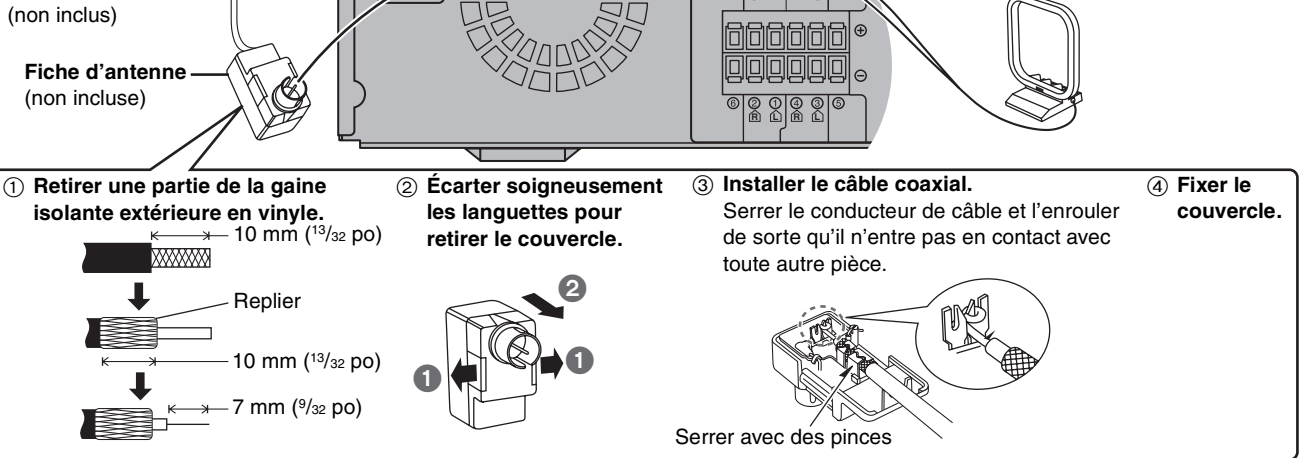

**FM ANT**

**AM ANT**

**ÉTAPE6 Télécommande**

Câble coaxial 75 Ω

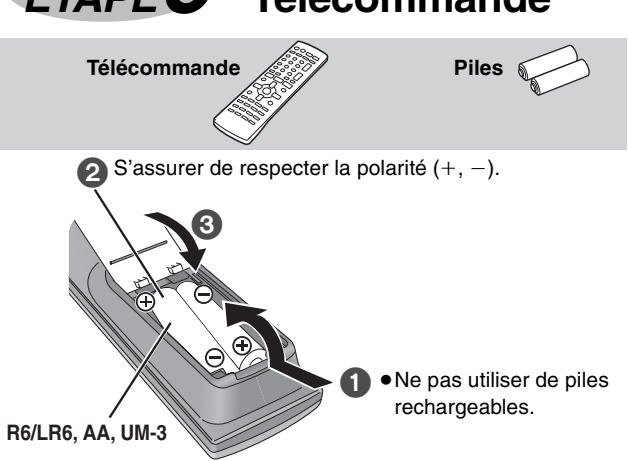

#### **Ne pas:**

- ≥utiliser ensemble des piles neuves et usées.
- ≥utiliser ensemble des piles de types différents.
- ≥exposer les piles à la chaleur ou à la flamme.
- démonter ou court-circuiter les piles.
- ≥tenter de recharger des piles alcalines ou au manganèse.

≥utiliser des piles dont la gaine a été enlevée ou est endommagée. Un traitement inapproprié des piles peut entraîner une fuite de l'électrolyte susceptible d'endommager les objets avec lesquels elle entrerait en contact et de provoquer un incendie.

Retirer les piles de la télécommande si celle-ci ne doit pas être utilisée pendant une longue période. Ranger les piles dans un endroit sombre et frais.

#### ∫ **Fonctionnement**

Orienter vers l'afficheur (➜ page 8), en prenant soin d'éviter les obstacles, une distance maximum de 7 m (23 pi) directement devant l'appareil.

7 RQT7970

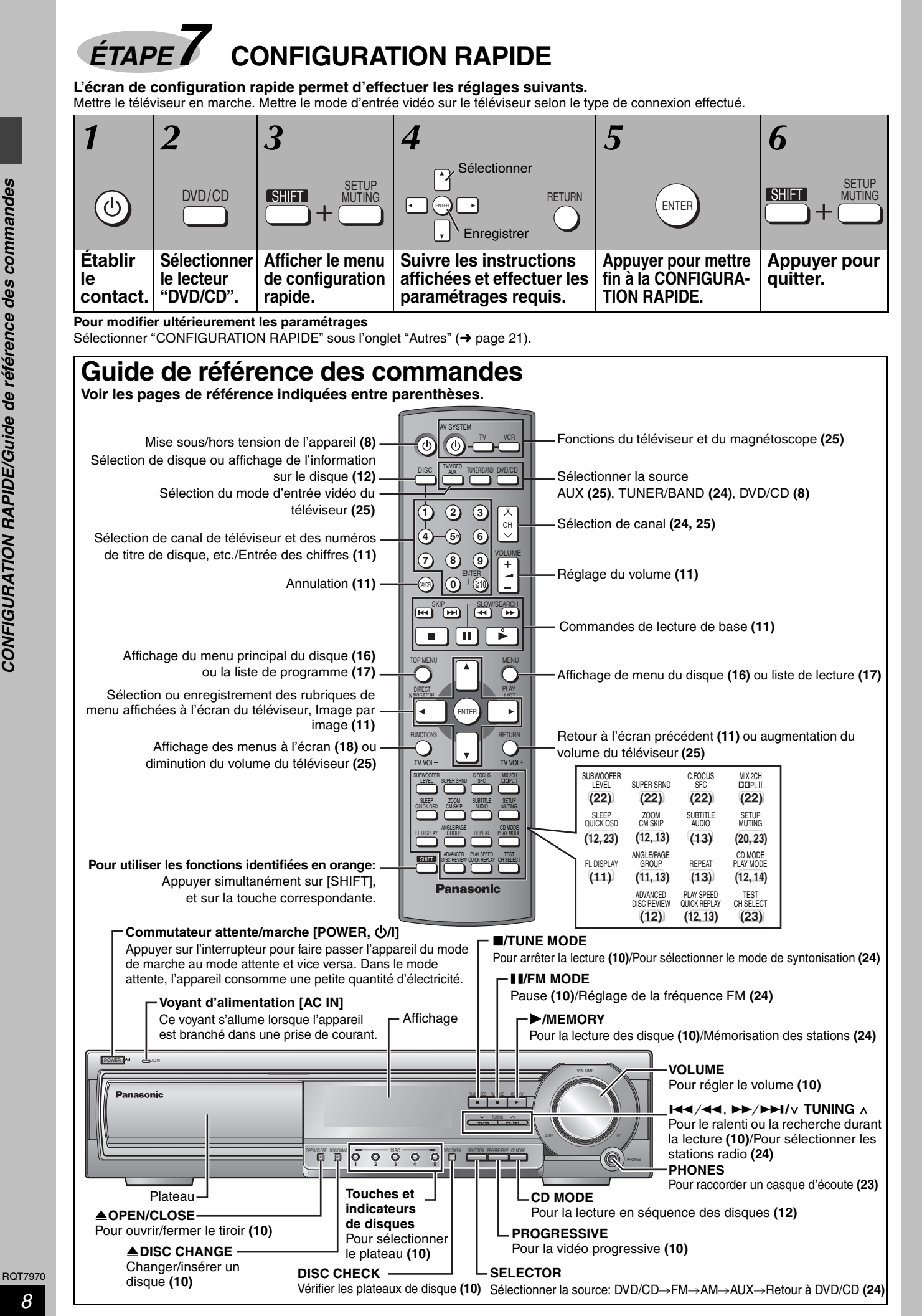

## **Disques compatibles**

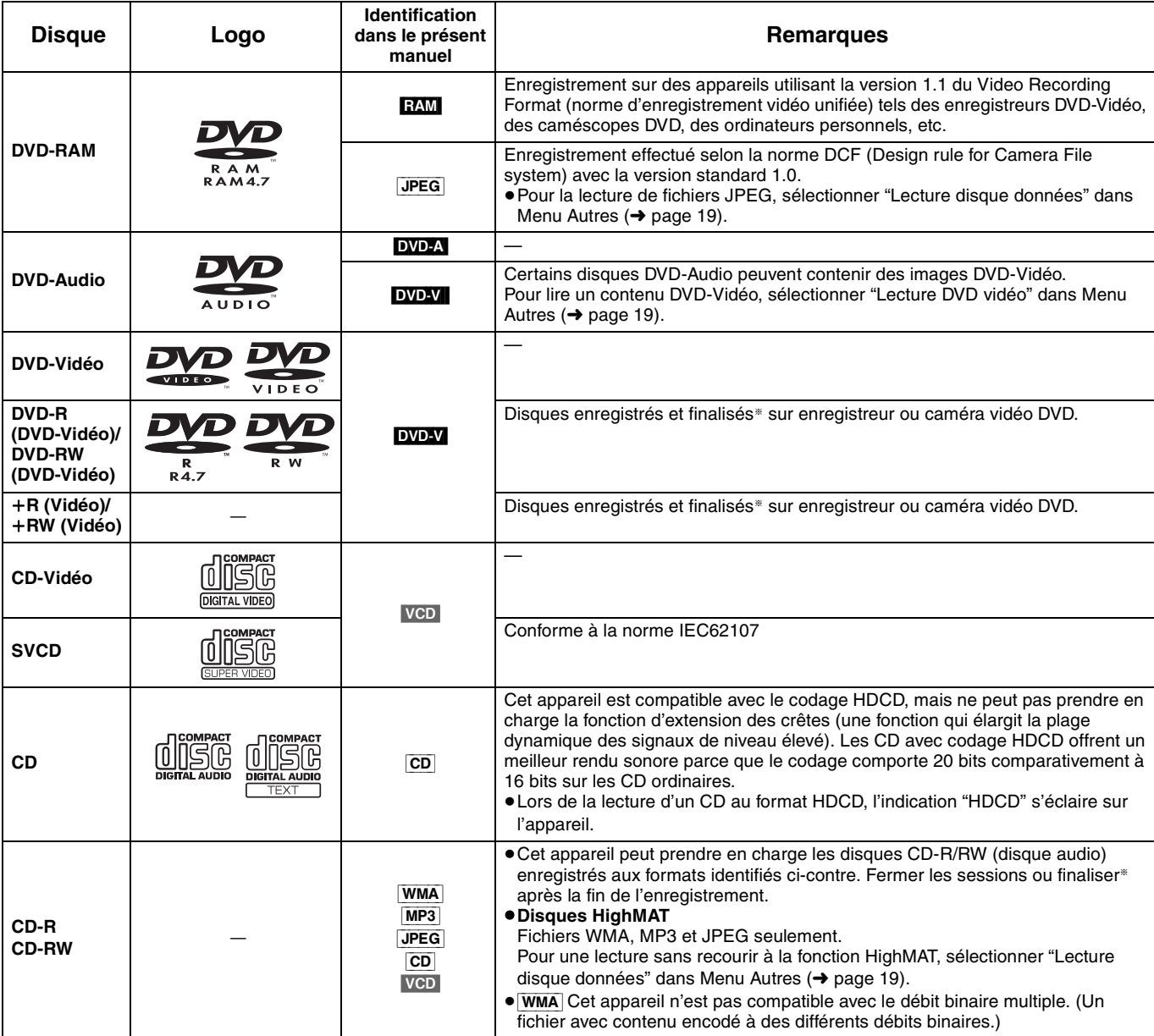

§La finalisation est un processus qui permet la lecture de ces disques sur un appareil compatible.

≥Dans certaines situations, selon le type de disque ou les conditions d'enregistrement, il pourrait ne pas être possible de lire les disques indiqués plus haut.

#### ∫ **Disques non compatibles**

DVD-ROM, CD-ROM, CDV, CD-G, SACD, Disque Vidéo "DivX" et CD Photo, DVD-RAM ne pouvant être retirés de leur cartouche, DVD-RAM de 2,6 Go et de 5,2 Go, et les disques "VCD Chaoji" disponibles sur le marché dont les CVD, DVCD et SVCD non conformes à la norme IEC62107.

#### ■ Format audio des DVD

Cet appareil reconnaît et décode automatiquement les DVD portant ces symboles.

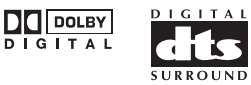

## **Précautions à prendre avec l'appareil et les disques**

#### ■ Pour prévenir tout dommage

≥Ne pas toucher le plateau lorsque celui-ci est en mouvement; ≥Ne pas fermer le tiroir à la main.

#### ∫ **Insertion correcte d'un disque**

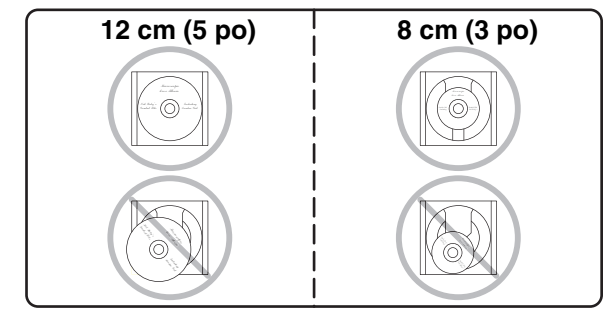

- ≥Insérer le disque correctement en respectant la position indiquée dans les diagrammes ci-dessus.
- ≥N'insérer qu'un disque par plateau.
- ≥Insérer le disque avec l'étiquette dirigée vers le haut.

## ∫ **Entretien des disques**

Nettoyer le disque avec un linge humide, puis essuyer.

#### ∫ **Manipulation des disques**

- ≥Ne pas apposer d'étiquette ni de collant sur les disques. (Cela peut voiler le disque et le rendre inutilisable.)
- ≥Ne pas écrire sur le côté de l'étiquette avec un crayon à bille ou tout autre instrument d'écriture.
- ≥Ne pas utiliser les nettoyeurs en vaporisateur, le benzène, le diluant pour peinture, les liquides de prévention d'électricité statique ou tout autre solvant.
- ≥Ne pas utiliser les protecteurs ni les couvercles anti-éraflures. ≥Ne pas utiliser les disques suivants:
	- –disques avec ruban adhésif exposé d'étiquettes enlevées (disques loués, etc.).
- –disques gravement voilés ou fendillés.
- –disques de forme irrégulière, en forme de coeur, par exemple.

## **Lecture de base**

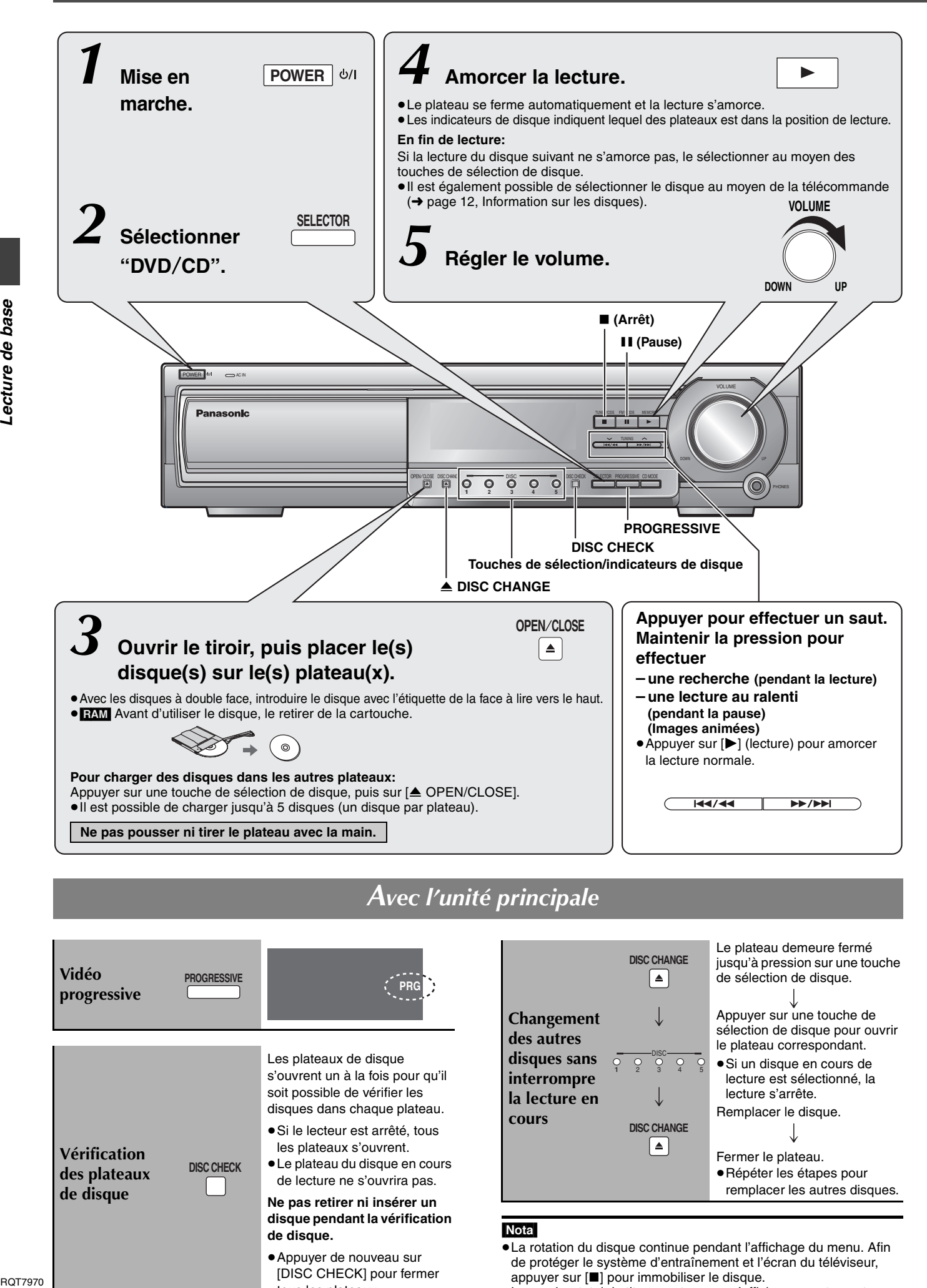

## *Avec l'unité principale*

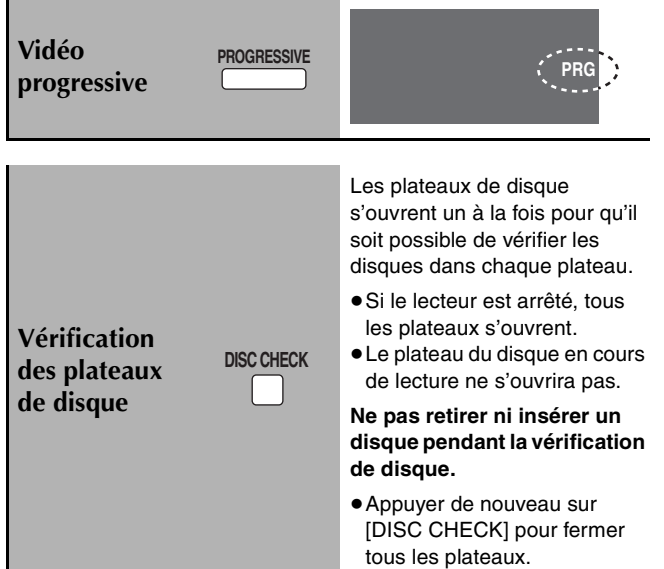

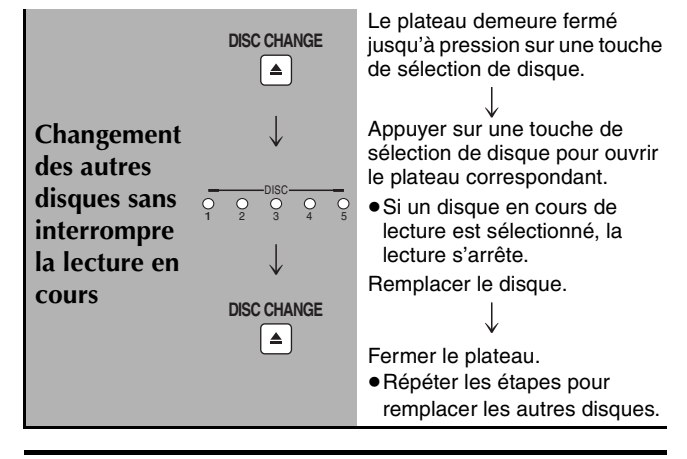

#### Nota

- ≥La rotation du disque continue pendant l'affichage du menu. Afin de protéger le système d'entraînement et l'écran du téléviseur, appuyer sur [∫] pour immobiliser le disque.
- ≥Le nombre total de titres peut ne pas s'afficher correctement avec les disques  $+R/+RW$ .

## *Avec la télécommande*

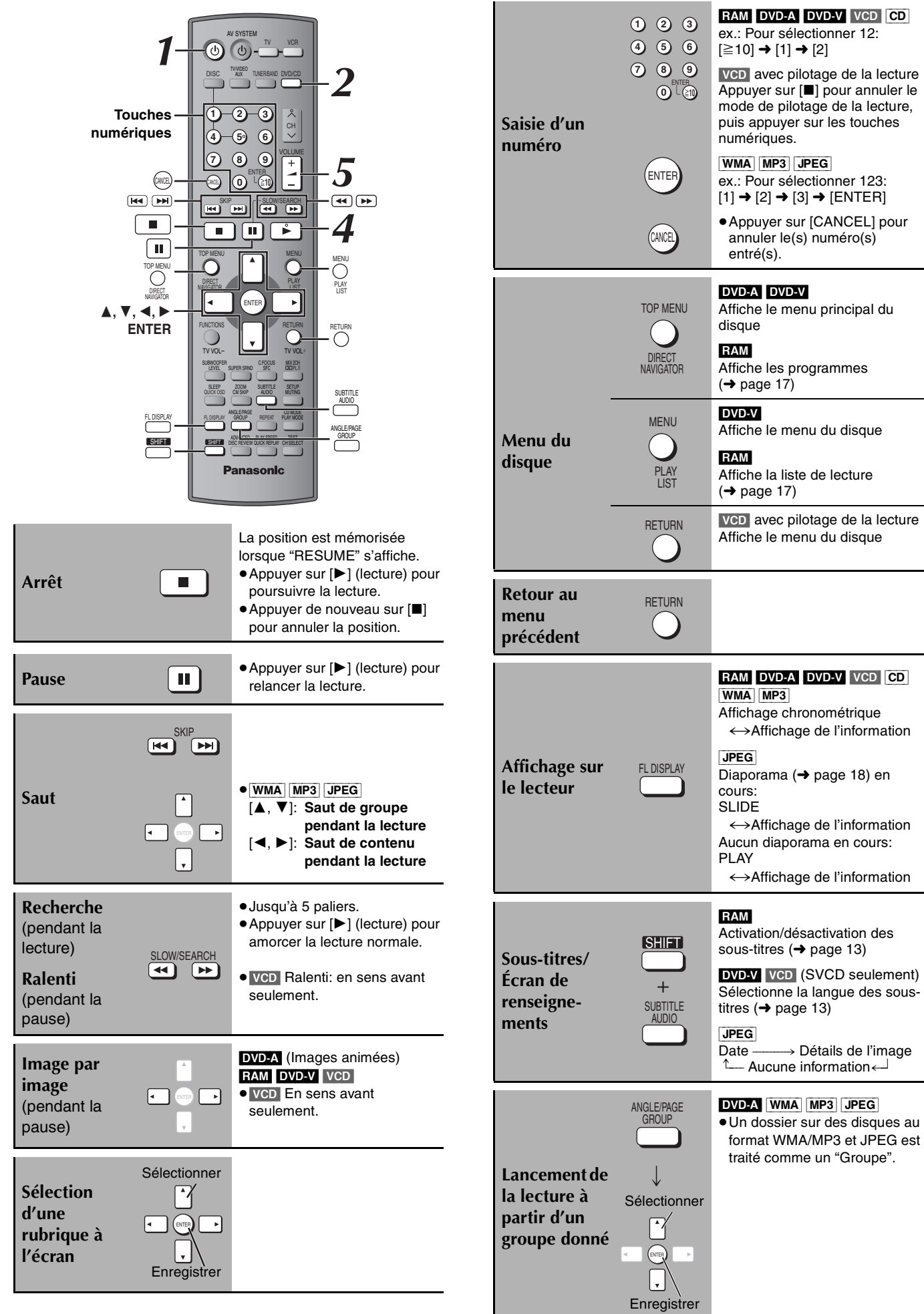

## **Fonctions pratiques**

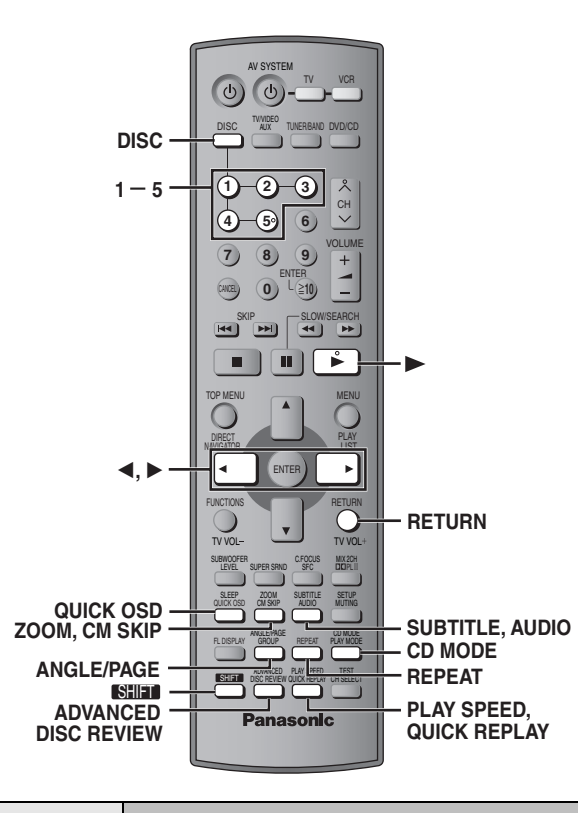

## **Information sur les disques**

Il est possible de sélectionner le disque après avoir vérifié l'écran d'information sur les disques.

≥Il est également possible de sélectionner un disque directement avec les touches de sélection de disque sur l'unité principale.

## *1* **Appuyer sur [DISC] pour afficher l'écran d'information sur les disques.**

ex.:

DISC

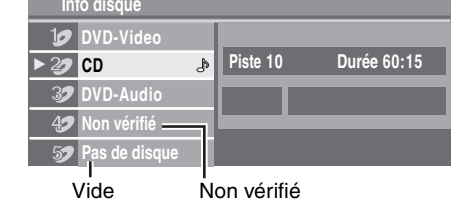

## *2* **Appuyer sur les touches numériques ([1] – [5]) pour sélectionner le disque.**

#### **Pour supprimer l'écran** Appuyer sur [DISC].

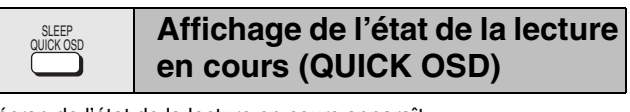

L'écran de l'état de la lecture en cours apparaît.

#### **Appuyer sur [QUICK OSD].**

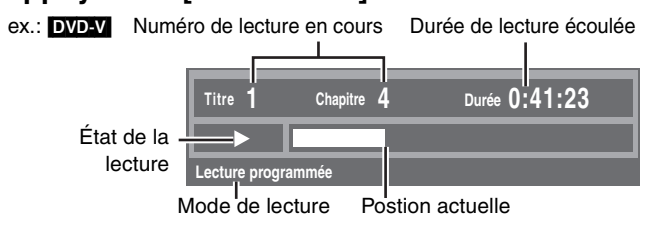

≥**Pour quitter l'écran**

- Appuyer sur [QUICK OSD].
- RQT7970 ● CD MP3 WMA L'écran de l'état de la lecture en cours apparaît automatiquement.

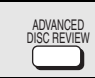

## **Aperçu de disque évolué**

#### $RAM$  DVD-V (Sauf  $+R/+RW$ )

Cette fonction permet de consulter le contenu du disque afin d'amorcer la lecture à partir d'une position sélectionnée. Il est possible de sélectionner "Mode intro" ou "Mode intervalle" à la rubrique "Advanced Disc Review" sous l'onglet "Disque" (➜ page 20).

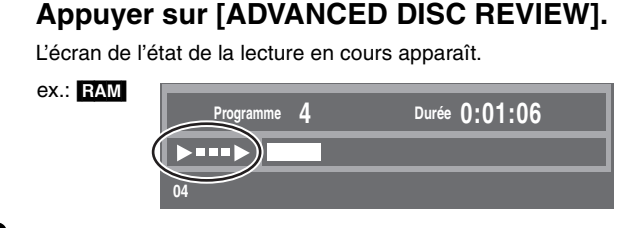

### *2* **Appuyer sur [**1**] (lecture) lorsque le titre/ programme désiré est repéré.**

S'assurer que le disque en question est dans la position de lecture avant de lancer la lecture.

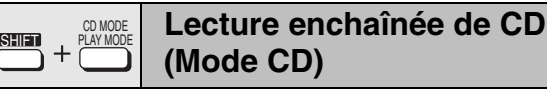

#### [VCD] [CD] [WMA] [MP3]

Cette fonction est très commode pour lire plusieurs CD en séquence. S'assurer que le disque en question est dans la position de lecture avant de lancer la lecture. (→ Information sur les disques, ci-contre) Les fichiers DVD et JPEG sont sautés sans être lus.

**En mode arrêt**

**Appuyer sur [SHIFT]+[CD MODE].** 

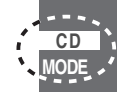

## *2* **Appuyer sur [**1**] (lecture).**

#### Nota

- ≥Si le disque dans la position de lecture ne peut être utilisé pour la lecture enchaînée (DVD, par exemple), le mode CD ne fonctionne pas et "MODE" clignote.
- ≥Les menus HighMAT et les commandes de lecture de CD-Vidéo sont désactivés.
- ≥Le mode CD ne peut être activé ni désactivé pendant la lecture ni en mode lecture programmée ou aléatoire.
- ≥Pour faire la lecture d'un DVD, appuyer de nouveau sur [SHIFT]+[CD MODE] pour annuler le mode CD. (Le mode CD est également annulé lors de l'ouverture du plateau de disque en cours de lecture, de la sélection d'une autre source ou de la commutation de l'appareil en mode attente.)

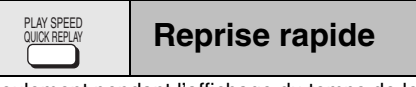

(Seulement pendant l'affichage du temps de lecture écoulé.)  $(Sauf + R/+RW)$ 

#### **Appuyer sur [QUICK REPLAY] pour revenir en arrière quelques secondes.**

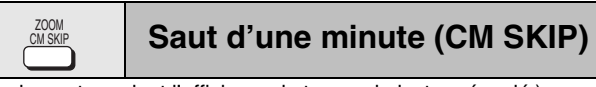

(Seulement pendant l'affichage du temps de lecture écoulé.)  $RAM$  DVD-V (Sauf  $+R/+RW$ )

La lecture se poursuit environ une minute plus tard. Cette fonction s'avère pratique pour éviter les pauses publicitaires.

#### **Pendant la lecture Appuyer sur [CM SKIP].**

**RAM** II n'est pas possible de sauter le programme en cours si le début du prochain programme est à moins d'une minute du point du saut.

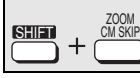

### **Réglage du zoom**

#### DVD-A (Images animées) RAM DVD-V VCD

Cette fonction agrandit l'image en format boîte aux lettres pour remplir l'écran.

**Pendant la lecture**

#### **Appuyer sur [SHIFT]**i**[ZOOM] à plusieurs reprises pour sélectionner le format d'image préétabli (Plein écran) ou "Auto".**

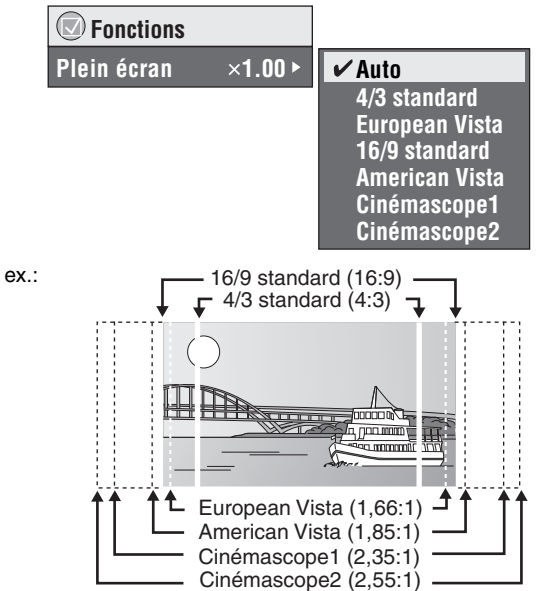

#### **Réglages fins (Zoom manuel)**

Après la sélection du format d'image préétabli ou "Auto", appuyer sur  $[4, 1]$ .

–de " $\times$ 1.00" à " $\times$ 1.60" (par incréments de 0,01)

–de "k1.60" à "k2.00" (par incréments de 0,02)

●Maintenir enfoncé [◀, ▶] pour changer plus vite.

#### **Modification de la vitesse de lecture** SHIFT QUICK REPLAY

#### DVD-A (Images animées) RAM DVD-V

**Pendant la lecture**

**Appuyer sur [SHIFT]**i**[PLAY SPEED] à plusieurs reprises pour sélectionner "Normal", "Rapide" ou "Lent".**

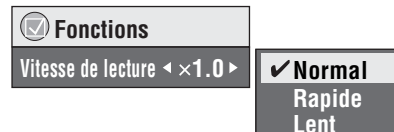

**Modification de la vitesse de lecture à l'intérieur d'une plage de "**k**0.6" à "**k**1.4" (par pas de 0,1)**

Appuyer sur  $[4, \rightarrow]$  lors de l'affichage du message ci-dessus.

- ≥Appuyer sur [1] (lecture) pour revenir à la lecture normale.
- ≥Après avoir modifié la vitesse

– Dolby Pro Logic II et l'enrichissement sonore ne fonctionnent pas. – La sortie audio est commutée sur 2 canaux.

≥Cette fonction peut ne pas fonctionner selon l'enregistrement sur le disque.

#### **Sélection d'angle et rotation/ avance d'image fixe** SHIFT ANGLE/PAGE

#### **Appuyer sur [SHIFT]**i**[ANGLE/PAGE] à plusieurs reprises pour sélectionner l'angle ou pour tourner/avancer l'image fixe. DVD-V** (avec angles multiples)–Sélection d'angle

[JPEG] –Rotation d'image fixe

DVD-A<sup>-</sup>-Avance d'image fixe

(Appuyer sur [RETURN] pour revenir à la page 1.)

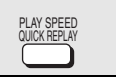

### **Réglage de la bande son**

ex.: DVD-V **Fonctions Audio 1**

#### DVD-A DVD-V (avec bandes son multiples) RAM VCD **Appuyer sur [AUDIO] à plusieurs reprises pour sélectionner la bande son.**

#### RAM VCD

Utiliser cette touche pour sélectionner "L" (G), "R" (D) ou "LR" (GD).

#### [DVD-V] (Disques Karaoké)

Appuyer sur  $\left[ \blacktriangleleft, \blacktriangleright \right]$  pour sélectionner "Oui" ou "Non" pour les paroles. Pour de plus amples renseignements, lire la notice d'emploi du disque.

#### **Type de signal/données**

LPCM/PPCM/**DD**Digital/DTS/MPEG: Type de signal kHz (Fréquence d'échantillonnage)/bit/ch (Nombre de canaux)

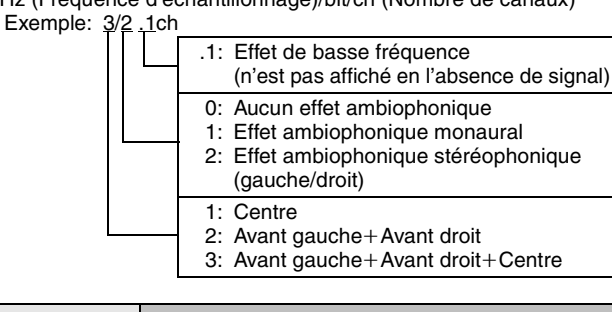

![](_page_12_Picture_39.jpeg)

**Modification des sous-titres**

DVD-V (avec sous-titres multiples) VCD (SVCD seulement)

#### Appuyer sur [SHIFT]+[SUBTITLE] à plusieurs **reprises pour sélectionner la langue des sous-titres.**

● Avec les disques +R/+RW, le numéro des sous-titres peut s'afficher pour des sous-titres qui n'apparaissent pas à l'écran.

**Affichage/suppression des sous-titres** Appuyer sur [◀, ▶] pour sélectionner "Oui" ou "Non".

![](_page_12_Picture_45.jpeg)

[RAM] (Oui/Non seulement avec les disques contenant l'information d'activation/désactivation des sous-titres)

#### **Appuyer sur [SHIFT]**i**[SUBTITLE] pour sélectionner "Oui" ou "Non".**

≥L'information d'activation/désactivation des sous-titres ne peut pas être enregistrée sur un enregistreur DVD Panasonic.

**Répétition**

(Seulement pendant l'affichage du temps de lecture écoulé. JPEG: Fonctionne avec tous les fichiers JPEG.)

#### **Pendant la lecture**

REPEAT

**Appuyer sur [REPEAT] à plusieurs reprises pour sélectionner un élément dont la lecture doit être répétée.**

![](_page_12_Figure_54.jpeg)

- $RAM$ : Programme $\rightarrow$ Disque $\rightarrow$ Non (désactivé)
- ≥Pendant la lecture d'une liste de lecture: Scène>Liste lect.>Non
- **DVD-AI:** Piste→Groupe<sup>®</sup>→Non
- **DVD-VI:** Chapter→Titre<sup>®</sup>→Non
- $VCD$   $CD$ : Piste $\rightarrow$ Disque $*\rightarrow$ Non
- ≥En mode CD: Piste>Disque>Tous les CD>Non
- ≥En mode CD, pendant la lecture programmée ou aléatoire: Piste→Tous les CD→Non
- [WMA] [MP3]: Contenu>Groupe§>Non
- ≥En mode CD: Contenu>Groupe>Tous les CD>Non
- ≥En mode CD, pendant la lecture programmée ou aléatoire: Contenu→Tous les CD→Non

**JPEG**: Groupe<sup>®</sup>→Non

L'indication "Tous" est affichée pendant la lecture programmée ou aléatoire.

CD MODE<br>P<u>LAY MOD</u>

#### **Lecture programmée/Lecture aléatoire**

![](_page_13_Picture_3.jpeg)

#### **Appuyer sur [PLAY MODE] en mode arrêt.**

Les écrans de lecture programmée et aléatoire s'affichent en séquence.

Lecture programmée -------------------------------------) Lecture aléatoire§  $-$  Désactivée (lecture normale)  $\leftarrow$ 

§ L'indication "ALL-DISC" (➜ page 15) s'affiche à l'écran de l'appareil principal lorsque le mode CD est activé (→ page 12).

**Pour quitter le mode de lecture programmée ou aléatoire** Appuyer sur [PLAY MODE] à plusieurs reprises en mode arrêt.

- ≥Désactiver la lecture au format HighMAT pour permettre la lecture programmée ou aléatoire. Sélectionner "Lecture disque données" dans Menu Autres (→ page 19).
- ≥[DVD-A]

Certains disques comportent des groupes en prime. Si un écran invitant à entrer un mot de passe s'affiche à la suite de la sélection d'un groupe, entrer le mot de passe à l'aide des touches numériques pour faire la lecture du groupe en prime. Se reporter également au livret accompagnant le disque.

#### **Lecture programmée (jusqu'à 32 rubriques)**

∫ *Lorsque le mode CD est désactivé* DVD-A DVD-V VCD CD WMA MP3 JPEG Il est possible de programmer toutes les rubriques d'un disque se trouvant à la position de lecture.

## *1* [DVD-A] [DVD-V] **Appuyer sur les touches numériques pour sélectionner un groupe**

**(**[WMA] [MP3] [JPEG] **puis appuyer sur [ENTER]) ou un titre.**

ex.: DVD-V

![](_page_13_Picture_739.jpeg)

≥**Sélection d'un numéro à 2 chiffres** ex.: Pour sélectionner 25:  $[$   $\geq$  10]  $\rightarrow$   $[2]$   $\rightarrow$   $[5]$  $WMA$   $MP3$   $JPEG$   $[2] \rightarrow [5] \rightarrow [ENTER]$ 

### *2* **Appuyer sur les touches numériques pour sélectionner un chapitre ou une plage**

**(**[WMA] [MP3] [JPEG] **puis appuyer sur [ENTER]).** ≥Recommencer les étapes 1 et 2 pour programmer d'autres entrées.

≥[VCD] [CD] Il n'est pas nécessaire de recommencer l'étape 1.

## $3$  **Appuyer sur [** $\blacktriangleright$ **] (lecture).**

#### ■ *Lorsque le mode CD est activé* (→ page 12)

VCD CD WMA MP3 Il est possible de programmer toutes les rubriques de tous les disques.

- *1* **Appuyer sur les touches numériques ([1] – [5]) pour sélectionner un disque.**
- *2* **Appuyer sur les touches numériques pour sélectionner des rubriques (**[WMA] [MP3] **puis appuyer sur [ENTER]).**
	- ≥**Sélection d'un numéro à 2 chiffres** ex.: Pour sélectionner 25:  $[ \geq 10] \rightarrow [2] \rightarrow [5]$  $WMA$   $MP3$   $[2] \rightarrow [5] \rightarrow [ENTER]$
	- ≥Recommencer les étapes 1 et 2 pour programmer d'autres entrées.

## $3$  **Appuyer sur [** $\blacktriangleright$ **] (lecture).**

#### **Pour faire la sélection au moyen des touches de déplacement du curseur**

Appuyer sur [ENTER] et [▲, ▼] pour sélectionner une rubrique, puis appuyer de nouveau sur [ENTER] pour confirmer.

#### **Pour modifier le programme sélectionné**

- Appuyer sur  $[\triangle, \overline{\blacktriangledown}]$  pour sélectionner une rubrique.
- 2 Recommencer les étapes 1 et 2.

#### **Pour annuler le programme sélectionné**

- Appuyer sur  $[\triangle, \overline{\blacktriangledown}]$  pour sélectionner une rubrique.
- 2 Appuyer sur [CANCEL] (ou appuyer sur  $[4, 7, 4]$  pour sélectionner "Effacer" et appuyer sur [ENTER]).

#### **Pour effacer tout le programme**

Sélectionner "Effacer tout le programme" avec [ $\blacktriangle$ ,  $\nabla$ ,  $\blacktriangleleft$ ,  $\blacktriangleright$ ], puis appuyer sur [ENTER].

#### Nota

**Le programme est conservé en mémoire sauf si une des situations suivantes se produit:**

- l'ouverture du plateau de disque en cours de lecture;
- la sélection d'une autre source;
- la commutation de l'appareil en mode attente;
- l'activation ou la désactivation du mode CD;
- la sélection manuelle d'un autre disque (lorsque le mode CD est désactivé).

#### **Lecture aléatoire**

#### ∫ *Lorsque le mode CD est désactivé* VCD CD

Il est possible de faire la lecture aléatoire de toutes les rubriques du disque se trouvant à la position de lecture.

DVD-A DVD-V WMA MP3 JPEG

Il est possible de lire dans un ordre aléatoire un ensemble de rubriques sélectionnées.

## *1* [DVD-A] [DVD-V] [WMA] [MP3] [JPEG]

**Appuyer sur les touches numériques pour sélectionner un groupe ou un titre.**

ex.: DVD-V

![](_page_14_Picture_329.jpeg)

**RND**

#### DVD-A

- ≥Pour entrer tous les groupes, appuyer sur [2, 1] pour sélectionner "Tous" et appuyer sur [ENTER].
- ≥Pour annuler la sélection d'un groupe, appuyer sur la touche numérique correspondant au groupe à écouter.

## *2* **Appuyer sur [**1**] (lecture).**

#### **Lecture aléatoire de ALL-DISC**

■ *Lorsque le mode CD est activé* (→ page 12) [VCD] [CD] [WMA] [MP3]

Il est possible de faire la lecture aléatoire de toutes les rubriques de tous les disques.

## **Appuyer sur [** $\blacktriangleright$ **] (lecture).**<br>ex.: [CD]

Lecture aléatoire **PLAY pour o** 

![](_page_14_Picture_18.jpeg)

Fabriqué sous licence de Dolby Laboratories. "Dolby", "Pro Logic" et le symbole double D sont des marques de commerce de Dolby Laboratories.

"DTS" et "DTS Digital Surround" sont des marques déposées de Digital Theater Systems, Inc.

Cet appareil incorpore une technologie anti-piratage protégée par des brevets déposés auprès des autorités du gouvernement américain et d'autres droits de propriété intellectuelle détenus par Macrovision Corporation et d'autres détenteurs de droits. L'utilisation de cette technologie de protection des droits d'auteur doit être autorisée par la société Macrovision et doit se limiter à des fins de divertissement privé à moins d'une autorisation préalable et explicite de Macrovision Corporation. Toute rétro-ingénierie ou tout démontage est interdit.

Technologie de décodage audio MPEG Layer 3 sous licence de Fraunhofer IIS et Thomson multimedia.

Windows Media et le logotype Windows sont des marques de commerce ou des marques déposées de Microsoft Corporation aux États-Unis et (ou) dans d'autres pays.

WMA est un format de compression développé par Microsoft Corporation. On y retrouve la même qualité sonore qu'avec les MP3 avec des fichiers de taille plus petite que les MP3.

![](_page_14_Picture_25.jpeg)

![](_page_14_Picture_26.jpeg)

HighMAT™ et le logotype HighMAT sont des marques de commerce ou des marques déposées de Microsoft Corporation aux États-Unis et(ou) dans d'autres pays.

**FECER** 

, HDCD®, High Definition Compatible Digital® et Pacific Microsonics™ sont soit des marques déposées, soit des marques de commerce de Pacific Microsonics, Inc. aux États-Unis et(ou) dans d'autres pays.

Système HDCD fabriqué sous licence de Pacific Microsonics, Inc. Ce produit est couvert par les brevets suivants: États-Unis: 5,479,168, 5,638,074, 5,640,161, 5,808,574, 5,838,274, 5,854,600, 5,864,311, 5,872,531; Australie: 669114. Autres brevets en instance.

## **Menus de navigation**

![](_page_15_Figure_1.jpeg)

#### $\bigcirc$  $\bigcirc$

**Lecture de disques de données**

#### WMA MP3 JPEG

Il est possible de lire des fichiers JPEG sur disque DVD-RAM ou des disques HighMAT sans utiliser la fonction HighMAT (→ page 19, "Lecture disque données" dans Menu Autres).

≥Lecture de disques HighMATTM (➜ page 17)

**Lecture des rubriques dans l'ordre (Menu de lecture)**

## *1* **Appuyer sur [TOP MENU].**

![](_page_15_Figure_9.jpeg)

≥**Pour quitter l'écran** Appuyer sur [TOP MENU].

*2* **Appuyer sur [**3**,** <sup>4</sup>**] pour sélectionner "Tous", "Audio" ou "Arrêt sur image" puis appuyer sur [ENTER].**

**Lecture à partir d'une rubrique donnée (Menu de navigation)**

- *1* **Appuyer sur [MENU].**
- *2* **Appuyer sur [**3**,** <sup>4</sup>**,** <sup>2</sup>**,** <sup>1</sup>**] pour sélectionner le groupe puis appuyer sur [ENTER].**
- *3* **Pour faire l'écoute de tout le contenu du groupe dans l'ordre Appuyer sur [ENTER].**

**Pour amorcer la lecture à partir du contenu sélectionné Appuyer sur [**3**,** 4**] pour sélectionner, puis appuyer sur [ENTER].**

![](_page_15_Figure_17.jpeg)

- Appuyer sur [SHIFT]+ [ANGLE/PAGE] pour sauter page par page au sein du groupe ou du contenu.
- ≥**Pour faire l'écoute de fichiers aux formats WMA/MP3 tout en visionnant des images JPEG à l'écran** Sélectionner d'abord un fichier JPEG, puis sélectionner le contenu audio.

(Procéder dans l'ordre inverse ne peut être fonctionnel.) ≥**Pour quitter l'écran** Appuyer sur [MENU].

#### ∫ **Utilisation du sous-menu**

- *1* **Pendant l'affichage du menu de navigation Appuyer sur [FUNCTIONS].**
- *2* **Appuyer sur [**3**,** <sup>4</sup>**] pour sélectionner une rubrique puis appuyer sur [ENTER].**

Les éléments qui s'affichent varient selon le disque.

![](_page_15_Picture_895.jpeg)

#### ■ Recherche par contenu ou titre de groupe

Mettre en surbrillance le titre d'un groupe pour faire la recherche par groupe ou le titre du contenu pour rechercher le contenu.

*1* **Pendant l'affichage du sous-menu (**➜ **ci-dessus) Appuyer sur [**3**,** 4**] pour sélectionner "Rechercher" puis appuyer sur [ENTER].**

![](_page_15_Picture_29.jpeg)

- $2$  Appuyer sur [▲, ▼] pour sélectionner un caractère, **puis appuyer sur [ENTER].**
	- ≥Recommencer pour entrer d'autres caractères.
	- ≥Les lettres minuscules sont incluses dans la recherche.
	- ≥Appuyer sur [6, 5] pour passer entre A, E, I, O et U.
	- ≥Appuyer sur [2] pour supprimer un caractère.
	- ≥Laisser l'astérisque (¢) lors de la recherche de titres incluant le caractère entré.
	- ≥Effacer l'astérisque (¢) pour la recherche de titres commençant par le caractère entré. Pour ajouter un astérisque (¢) de nouveau, afficher le sous-menu de nouveau et sélectionner "Rechercher".
- *3* **Appuyer sur [**1**] pour sélectionner "Rechercher", puis appuyer sur [ENTER].**

L'écran des résultats de la recherche s'affiche.

*4* **Appuyer sur [**3**,** <sup>4</sup>**] pour sélectionner le contenu ou le groupe, puis appuyer sur [ENTER].**

**Lecture à partir de la plage**  TOP MENU / MENU  $O/O$ **sélectionnée sur le CD**

 $CD$ 

Les titres s'affichent lors de la lecture d'un disque CD texte.

### *1* **Appuyer sur [TOP MENU] ou [MENU].**

ex.: texte CD

![](_page_15_Picture_45.jpeg)

*2* **Appuyer sur [**3**,** <sup>4</sup>**] pour sélectionner la plage puis appuyer sur [ENTER].**

> ●Appuyer sur [SHIFT]+[ANGLE/PAGE] pour sauter page par page. ≥Appuyer sur [FUNCTIONS] pour afficher l'état de la lecture et la position actuelle.

#### ≥**Pour quitter l'écran**

Appuyer sur [TOP MENU] ou [MENU].

![](_page_16_Picture_0.jpeg)

### **Lecture de disques HighMATTM**

WMA MP3 JPEG

![](_page_16_Picture_3.jpeg)

## *2* **Appuyer sur [**3**,** <sup>4</sup>**,** <sup>2</sup>**,** <sup>1</sup>**] pour sélectionner la rubrique, puis appuyer sur**

**[ENTER].** ●Recommencer cette étape si nécessaire.

![](_page_16_Figure_6.jpeg)

Menu: Conduit au menu suivant montrant les listes de lecture ou un autre menu Liste de lecture: La lecture s'amorce

#### ≥**Pour modifier l'arrière-plan du menu**

Appuyer sur [FUNCTIONS].

L'arrière-plan est remplacé par celui enregistré sur le disque. ≥**Pour quitter l'écran**

Appuyer sur [■].

#### **Sélection à partir des listes**

#### *1* **Pendant la lecture Appuyer sur [MENU].**

ex.:

![](_page_16_Picture_15.jpeg)

*2* **Appuyer sur [**2**] puis sur [**3**,** <sup>4</sup>**] pour commuter entre les listes "Liste lect.", "Groupe" et "Contenu".**

## $3$  Appuyer sur [ $\blacktriangleright$ ] puis sur [ $\blacktriangle$ ,  $\blacktriangledown$ ] pour **sélectionner une rubrique puis appuyer sur [ENTER].**

●Appuyer sur [SHIFT]+[ANGLE/PAGE] pour sauter page par page.

#### ≥**Pour quitter l'écran**

#### Appuyer sur [MENU].

#### **Conseils pour créer des disques WMA/MP3 et JPEG (pour CD-R, CD-RW)**

- ≥Les disques doivent satisfaire aux normes ISO9660 de niveau 1 ou 2 (sauf dans le cas des formats étendus).
- ≥Le lecteur est compatible avec les enregistrements multisession; par contre, s'il y a plusieurs sessions, l'amorce de la lecture pourrait prendre plus de temps. Pour prévenir un tel problème, réduire le nombre de sessions à un strict minimum.
- ≥Avec plus de 8 groupes, les groupes suivants seront affichés en ligne verticale à l'écran.
- ≥L'ordre d'affichage peut être différent sur le menu à l'écran et sur l'écran de l'ordinateur.

≥Cet appareil ne peut pas faire la lecture de fichers enregistrés par paquet.

#### **Appellation des dossiers et des fichiers ex.:** [MP3] **(Les fichiers sont traités à titre de contenu et les dossiers à titre de groupes sur cet appareil.)**

Au moment de l'enregistrement, attribuer un préfixe ordinal (à trois chiffres) au nom des dossiers et des fichiers en fonction de l'ordre dans lequel leur lecture doit se faire (peut ne pas fonctionner).

Les fichiers doivent comporter l'extension: ".WMA" ou ".wma"

- ".MP3" ou ".mp3"
- ".JPG", ".jpg", ".JPEG" ou ".jpeg"

![](_page_16_Figure_32.jpeg)

![](_page_16_Picture_860.jpeg)

### **Lecture de disques RAM**

### RAM<sub></sub>

≥Les titres apparaissent seulement s'ils ont été enregistrés sur le disque. ≥Il n'est pas possible d'éditer des programmes, des listes de lecture et des titres de disque.

#### **Lecture de programmes**

### *1* **Appuyer sur [DIRECT NAVIGATOR].** ex.:

![](_page_16_Picture_39.jpeg)

≥**Pour quitter l'écran** Appuyer sur [DIRECT NAVIGATOR].

## $2$   $\,$  Appuyer sur [▲, ▼] ou sur les touches

- **numériques pour sélectionner le programme.**
- ●Appuyer sur [SHIFT]+[ANGLE/PAGE] pour sauter page par page. ≥**Sélection d'un numéro à 2 chiffres**
- ex.: 23:  $\geq 10$   $\rightarrow$   $\geq 2$   $\rightarrow$   $\geq 3$
- ≥Appuyer sur [1] pour afficher le contenu du programme et du disque.

## *3* **Appuyer sur [ENTER].**

#### **Liste de lecture**

(Seulement lorsque le disque comporte une liste de lecture)

ex.:

## *1* **Appuyer sur [PLAY LIST].**

![](_page_16_Picture_861.jpeg)

≥**Pour quitter l'écran** Appuyer sur [PLAY LIST].

 $2$  Appuyer sur [ $\blacktriangle$ ,  $\blacktriangledown$ ] ou sur les touches

**numériques pour sélectionner la liste de lecture.** ●Appuyer sur [SHIFT]+[ANGLE/PAGE] pour sauter page par page.

- ≥**Sélection d'un numéro à 2 chiffres** ex.: 23:  $[ \geq 10] \rightarrow [2] \rightarrow [3]$
- *3* **Appuyer sur [ENTER].**

#### [WMA]

- ≥Il n'est pas possible de lire des fichiers WMA protégés contre le piratage.
- ≥Cet appareil n'est pas compatible avec le débit binaire multiple. MP<sub>3</sub>
- ≥Le lecteur n'est pas compatible avec les étiquettes ID3.
- ≥Taux d'échantillonnage compatibles: 8, 11,02, 12, 16, 22,05, 24, 32, 44,1 et 48 kHz.

#### [JPEG]

- ≥Pour visionner des fichiers JPEG:
- Enregistrer ces fichiers sur un appareil photo numérique conforme aux normes DCF (Design rule for Camera File system) version 1.0. Certains appareils photo numériques sont munis de fonctions qui ne sont pas conformes aux normes DCF version standard 1.0 telles que la rotation automatique des images, ce qui pourrait rendre les images illisibles.
- Ne modifier les fichiers d'aucune façon ni en changer le nom.
- ≥Cet appareil ne peut pas afficher les images animées, les formats MOTION JPEG ou autre format similaire, les images fixes autres que JPEG (ex. TIFF) ou lire le signal sonore associé aux images.

**BOT7970** 

17

# **Utilisation des menus à l'écran**

![](_page_17_Figure_1.jpeg)

### **Les éléments qui s'affichent varient selon le disque.**

![](_page_17_Picture_489.jpeg)

RQT7970 18

### **Autres réglages**

![](_page_18_Picture_550.jpeg)

#### ∫ *Menu Lecture*

(Seulement pendant l'affichage du temps de lecture écoulée. JPEG: Fonctionne avec tous les fichiers JPEG.)

![](_page_18_Picture_551.jpeg)

#### ∫ *Menu Image*

![](_page_18_Picture_552.jpeg)

#### ∫ *Menu Audio*

![](_page_18_Picture_553.jpeg)

#### ∫ *Menu Affichage*

![](_page_18_Picture_554.jpeg)

#### **Configuration** (→ page 20) **Lecture DVD vidéo** ou **Lecture DVD audio** Sélectionner "Lecture DVD vidéo" pour lire le contenu au format DVD-Vidéo sur un disque DVD-Audio. **Lecture DVD-VR, Lecture HighMAT** ou **Lecture disque données** Sélectionner "Lecture disque données" pour lire des fichiers JPEG sur DVD-RAM ou pour lire un disque HighMAT sans recourir à la fonction HighMAT.

## **Modification des réglages sur l'appareil**

![](_page_19_Figure_1.jpeg)

**Le menu de configuration rapide permet de faire des réglages en succession des rubriques dans la zone ombrée.**

![](_page_19_Picture_624.jpeg)

![](_page_19_Picture_625.jpeg)

![](_page_19_Picture_626.jpeg)

≥16:9: Téléviseur format grand écran (16:9)

RQT7970 20

![](_page_20_Picture_476.jpeg)

### **Modification du temps de retard (Haut-parleurs)**

#### **(Avec des signaux audio multicanal)**

(Enceintes de canal centre et ambiophoniques seulement) Pour un rendu optimal sur 5.1 canaux, toutes les enceintes, à l'exception de celle d'extrêmes-graves, devraient être à une distance égale de la position d'écoute. Si les enceintes ambiophoniques et de canal centre doivent être situées plus près de la position d'écoute, il serait nécessaire de modifier le temps de retard.

![](_page_20_Figure_4.jpeg)

: Position des enceintes

: Position idéale des enceintes

a b c : Distance d'écoute primaire

Dimensions approximatives de la pièce

Cercle de la distance d'écoute primaire constante

Si la distance  $@$  ou  $@$  est inférieure à  $@$ , trouver cette différence dans le tableau et effectuer le réglage recommandé.

![](_page_20_Picture_477.jpeg)

- **1 Appuyer sur [**3**,** 4**] pour sélectionner la case du temps de retard, puis appuyer sur [ENTER].**
- 2 Appuyer sur [▲, ▼] pour ajuster le temps de retard, puis **appuyer sur [ENTER].**

#### **Temps de retard– Enceinte de canal centre**

![](_page_20_Figure_15.jpeg)

**Temps de retard– Enceinte ambiophonique**

**Pour terminer le réglage des enceintes**

Appuyer sur [2] pour sélectionner "Quitter", puis appuyer sur [ENTER].

## **Contrôle du champ sonore et paramétrage du rendu sonore**

![](_page_21_Picture_1.jpeg)

#### Nota

- ≥Lors de l'utilisation d'un casque d'écoute, les fonctions de champ sonore suivantes ne sont pas disponibles. (À l'exception du contrôle du champ sonore)
- ≥Il se peut que la qualité du rendu sonore soit affectée lorsque ces circuits de modulation du champ sonore sont utilisés avec certaines sources. Le cas échéant, désactiver le circuit.
- ≥Si le circuit super ambiophonie est activé, Dolby Pro Logic II est annulé, et vice versa.

#### C.FOCUS SFC

#### **Contrôle du champ sonore**

#### Modifie la qualité sonore.

#### **Appuyer sur [SFC].**

![](_page_21_Picture_698.jpeg)

#### **Pour vérifier le paramétrage courant** Appuyer sur [SFC].

![](_page_21_Picture_13.jpeg)

Ajoute des effets sonores ambiophoniques aux sources stéréophoniques.

### **Appuyer sur [SUPER SRND].**

![](_page_21_Picture_699.jpeg)

≥Il est possible de régler le niveau de sortie sur les enceintes ambiophoniques en vue d'obtenir un effet ambiophonique optimal (➜ page 23, Réglage du niveau de sortie sur les enceintes). ≥Le circuit super ambiophonie ne fonctionne pas lors de la lecture

![](_page_21_Picture_18.jpeg)

### **Focalisation centrale**

**(Disques où la portion dialogue a été enregistrée sur le canal central)** Il est possible de créer l'impression que le son de l'enceinte du canal centre provient du téléviseur.

![](_page_21_Picture_21.jpeg)

C FOCUS ON (activé)  $\longleftrightarrow$ C FOCUS OFF (désactivé)

≥Cette fonction ne peut être utilisée de pair avec super ambiophonie. ≥Cette fonction peut également être utilisée de pair avec Dolby Pro Logic II.

MIA 26H<br>**DIO**PLII

![](_page_21_Picture_25.jpeg)

Dolby Pro Logic II est un décodeur évolué qui dérive un rendu ambiophonique distribué sur 5 canaux (avant gauche et droit, centre, ambiophoniques gauche et droit) à partir d'une source stéréophonie, qu'elle ait été codée ou non par un circuit Dolby Surround.

### **Appuyer sur [**Î**PLII].**

Sur chaque pression maintenue de la touche:<br>**MOVIE** (Films): Films enregistrés avec

**MOVIE** (Films)**:** Films enregistrés avec Dolby Surround

![](_page_21_Picture_30.jpeg)

**MUSIC** (Musique)**:** Sources stéréophoniques **OFF** (Désactivé)**:** Annulé

- ≥Ne fonctionne qu'en mode DVD/CD seulement.
- ≥"ÎPLII" s'allume lorsque l'effet ambiophonique est appliqué.

#### **Mixage-réduction** SHIFT MIA <sup>2CH</sup>

Si nécessaire, il est possible de réduire par mixage le signal sur 2 canaux.

#### Appuyer sur [SHIFT]+[MIX 2CH].

![](_page_21_Picture_37.jpeg)

Sur chaque pression maintenue de la touche:  $MIX$  2CH ON (activé)  $\longleftrightarrow$ MIX 2CH OFF (désactivé)

≥Lorsque "D.MIX" clignote à l'affichage, le disque contient des signaux multicanaux qui ne peuvent faire l'objet d'une réduction par mixage. DVD-A

![](_page_21_Picture_40.jpeg)

Il est possible de régler le niveau des graves. L'appareil sélectionne automatiquement le réglage approprié selon le type de source de lecture.

#### **Appuyer sur [SUBWOOFER LEVEL].**

≥**Lorsque DVD-Vidéo ou DVD-RAM est sélectionné** SUB W 4 (par défaut) $\rightarrow$ SUB W 1 $\rightarrow$ SUB W 2 $\rightarrow$ SUB W 3

#### $\begin{array}{c} \uparrow \end{array}$ ≥**Lorsqu'une autre source est sélectionnée**

SUB W 2 (par défaut)→SUB W 3→SUB W 4→SUB W 1

![](_page_21_Picture_46.jpeg)

Le réglage demeure en mémoire et est rappelé à chaque lecture du même type de source.

22 d'un DVD enregistré avec une source multicanal.

RQT7970

![](_page_22_Picture_0.jpeg)

#### **Réglage du niveau de sortie sur littles and the SHIFT Test CH SECT CH**<br>Sur les enceintes

Ceci est une des manières d'obtenir l'effet ambiophonique approprié.

#### **Préparatifs**

Appuyer sur [DVD/CD].

*1* **En mode arrêt lorsqu'aucun affichage n'apparaît à l'écran**

### **Appuyer sur [SHIFT]+[TEST] pour produire un signal d'essai.**

- L: Enceinte avant, canal gauche
- C: Enceinte de canal centre
- R: Enceinte avant, canal droit
- RS: Enceinte ambiophonique, côté droit
- LS: Enceinte ambiophonique, côté gauche
- ≥Il n'y a aucun signal de sortie de l'enceinte d'extrêmes-graves.

## $2$  Appuyer sur [VOLUME, +] ou [-] pour **régler le volume à un niveau d'écoute agréable.**

- *3* **Appuyer sur [**3**] (augmentation) ou [**4**] (diminution) pour régler le niveau de sortie sur chaque enceinte.**
	- C, RS, LS:  $-6$  dB à  $+6$  dB
	- (L, R: Seul l'équilibre peut être réglé.)
	- ≥**Pour régler l'équilibre des enceintes avant**
	- Lors de la sortie du signal d'essai, appuyer sur [4,  $\blacktriangleright$ ]. ≥Régler le niveau de sortie sur les enceintes de manière à ce qu'il semble égal à celui des enceintes avant.

#### **Pour désactiver le signal d'essai**

Appuyer de nouveau sur [SHIFT]+[TEST].

#### ■ Pour régler le niveau de sortie pendant la lecture **(Lors de la lecture multicanal ou Dolby Pro Logic II ou Super ambiophonie est activé)**

#### *1* **Appuyer sur [CH SELECT] pour sélectionner l'enceinte.**

 $L \rightarrow C \rightarrow R \rightarrow RS \rightarrow LS \rightarrow SW$ 

^-------------------------------------------------} SW: Enceinte d'extrêmes-graves

- ≥Le réglage du niveau de sortie sur le canal d'extrêmes-graves n'est possible que si la source comporte un tel canal.
- ≥L'indication "SW" ne s'affiche pas et l'enceinte d'extrêmesgraves ne peut faire l'objet d'un réglage lorsque le circuit Dolby Pro Logic II est activé.
- ≥"S" apparaît à l'affichage lorsque "MUSIC" (super ambiophonie–musique) ou "MOVIE" (super ambiophonie– film) est sélectionné avec circuit super ambiophonie activé (➜ page 22). Dans un tel cas, il est possible de régler simultanément le niveau de sortie des enceintes ambiophoniques au moyen des touches  $[\triangle, \blacktriangledown]$ . S:  $-6$  dB à  $+6$  dB

*2* **Appuyer sur [**3**] (augmentation) ou [**4**] (diminution) pour régler le niveau de sortie sur chaque enceinte.** C, RS, LS, SW:  $-6$  dB à  $+6$  dB

(L, R: Seul l'équilibre peut être réglé.)

≥**Pour régler l'équilibre des enceintes avant** Lorsque "L" ou "R" est sélectionné, appuyer sur [◀, ▶].

# **Autres fonctions pratiques**

![](_page_22_Picture_33.jpeg)

## **Minuterie-sommeil**

### **Appuyer sur [SHIFT]+[SLEEP] pour sélectionner la durée (en minutes).**

 $SLEEP$  30 $\xrightarrow{\longrightarrow}$ SLEEP 60 $\xrightarrow{\longrightarrow}$ SLEEP 90  $-$  OFF (désactivé) $\leftarrow$ SLEEP 120 $\leftarrow$ 

**SLEEP**

**Annulation de la minuterie-sommeil** Appuyer sur [SHIFT]+[SLEEP] pour sélectionner "OFF".

#### **Pour confirmer la durée restante**

Appuyer de nouveau sur [SHIFT]+[SLEEP].

#### **Modification de la programmation**

Répéter les étapes depuis le début.

![](_page_22_Picture_43.jpeg)

![](_page_22_Picture_44.jpeg)

**Appuyer sur [MUTING].** L'indication "MUTING" clignote sur l'afficheur de l'appareil.

![](_page_22_Picture_47.jpeg)

#### **Pour annuler**

- ≥Appuyer de nouveau sur [MUTING] ou baisser le volume à son niveau minimum (-- -- dB), puis le monter jusqu'au niveau voulu.
- ≥La mise en sourdine est annulée lors de la commutation au mode d'attente.

## **Utilisation d'un casque d'écoute**

*Unité principale seulement*

## *1* **Réduire le volume et brancher le casque d'écoute (non inclus).**

Type de fiche: 3,5 mm (1/8 po), stéréo

**PROGRESSIVE CONSTRUCT** TURE MODE F DOWN UP TO SHOP AND UP TO SHOP AND UP TO SHOP AND UP TO SHOP AND UP TO SHOP AND UP TO AND UP TO AND UP TO AND UP TO AND UP TO AND UP TO AND UP TO AND UP TO AND UP TO AND UP TO AND UP TO AND UP TO AND UP TO AND UP TO AND UP VOLUME **VOLUME**

*2* **Régler le volume sur le casque avec [VOLUME].**

> ≥Le mode de rendu stéréophonique (2 canaux) est automatiquement sélectionné.

#### Nota

Éviter une écoute prolongée car cela peut être préjudiciable pour l'ouïe.

## **Radio**

![](_page_23_Picture_1.jpeg)

Il est possible de présyntoniser un total de 15 stations dans chacune des bandes FM et AM.

*1* **Pendant l'écoute de la radio Appuyer sur [ENTER].**

*2* **Lorsque la fréquence et "PGM" clignotent à l'écran Appuyer sur les touches numériques pour sélectionner une station.**

Il est également possible d'appuyer sur [ $\land$  CH  $\lor$ ], puis sur [ENTER]. ≥**Sélection d'un numéro à 2 chiffres**

 $ex.:12: [\geq 10]$  → [1] → [2].

![](_page_23_Figure_7.jpeg)

![](_page_23_Figure_8.jpeg)

**Sélection des adresses mémoire**

- *1* **Appuyer sur [TUNER/BAND] pour sélectionner "FM" ou "AM".**
- *2* **Appuyer sur les touches numériques**

#### **pour sélectionner le canal.**

Il est également possible d'appuyer sur  $\lceil \wedge \text{CH} \vee \rceil$ **Sélection d'un numéro à 2 chiffres** ex.: 12: [≧10] → [1] → [2]

![](_page_23_Picture_14.jpeg)

S'affiche pour confirmer la réception d'une émission FM diffusée en stéréophonie.

> $\frac{1}{2} \frac{1}{2} \frac{$ **TUNED ST**

■ En présence de bruit excessif dans la bande FM

*Unité principale seulement*

**Appuyer sur [FM MODE] pour afficher l'indication "MONO".**

**MONO** 

Appuyer à nouveau sur [FM MODE] pour annuler ce mode. Le changement de la fréquence captée a également pour effet d'annuler le mode.

#### ■ Modulation de fréquence FM

*Unité principale seulement*

La modulation est réglée en usine à 0,2 MHz. Il est cependant possible de la modifier afin de recevoir les stations pouvant être syntonisées par pas de 0,1 MHz.

- Appuyer sur [SELECTOR] pour sélectionner "FM".
- 2 Maintenir la pression sur [SELECTOR].
- Après quelques secondes, l'afficheur indique la fréquence minimale actuelle. Maintenir la pression sur la touche. La fréquence minimale change et l'intervalle est modifié.

Répéter les étapes ci-dessus pour rétablir le réglage en usine de la modulation.

#### Nota

Toutes les fréquences FM/AM préréglées sont modifiées par cette marche à suivre. Les prérégler à nouveau.

mémorisée.

## **Utilisation d'autres appareils**

![](_page_24_Figure_1.jpeg)

### **Utilisation de la télécommande avec un téléviseur ou un magnétoscope**

Cette télécommande peut commander un téléviseur ou un magnétoscope Panasonic. Raccorder les appareils en se référant à "Exemple de raccordements" (→ ci-dessus).

#### Nota

La télécommande peut ne pas pouvoir être utilisée avec certains modèles.

![](_page_24_Figure_6.jpeg)

#### **Téléviseur**

#### **Préparatifs**

Pointer la télécommande vers l'appareil et appuyer sur [TV] pour allumer la touche, puis l'orienter vers le téléviseur pour effectuer les opérations suivantes.

#### **Mise en/hors marche du téléviseur**

Appuyer sur [ $\bigcirc$  AV SYSTEM].

**Commutation du mode d'entrée vidéo**

#### Appuyer sur [SHIFT]+[TV/VIDEO].

#### **Syntonisation des canaux**

Appuyer sur  $[A \cap CH] \vee I$ .

≥La touche [S10/ENTER] est utilisée pour confirmer la sélection du canal sur certains téléviseurs d'autres marques.

### **Réglage du volume**

Appuyer sur [TV VOL-] ou [TV VOL+].

#### **Magnétoscope**

#### **Préparatifs**

- ≥Commuter le mode d'entrée vidéo sur le téléviseur ("VIDEO 2" dans cet exemple).
- ≥Pointer la télécommande vers l'appareil et appuyer sur [VCR] pour allumer la touche, puis l'orienter vers le magnétoscope pour effectuer les opérations suivantes.

#### **Mise en/hors marche du magnétoscope**

Appuyer sur [ $\bigcirc$  AV SYSTEM].

#### **Lecture, pause et arrêt**

Appuyer sur  $[\blacktriangleright]$  (lecture),  $[\blacksquare]$  ou  $[\blacksquare]$ .

**Avance accélérée et rebobinage**

Appuyer sur  $[44]$  ou  $[12]$ .

#### **Raccordement d'un lecteur de disque laser, d'un magnétophone à cassette ou d'un tourne-disque**

Le raccorder à la place du magnétoscope (→ ci-dessus) et sélectionner "AUX" comme source.

Il est recommandé d'utiliser un tourne-disque avec compensateur phono intégré. Autrement, il sera nécessaire de raccorder un compensateur externe entre le tourne-disque et le récepteur de la chaîne.

#### **Changement du code de télécommande**

Cette télécommande peut également commander des téléviseurs ou des magnétoscopes d'autres marques. Aussi, sera-t-il nécessaire de modifier le code de la télécommande (→ endos).

**Pointer la télécommande vers l'appareil.**

**Tout en appuyant sur [TV] ou [VCR]**

#### **Appuyer sur une touche numérique pour saisir le premier chiffre, puis le second chiffre.**

La télécommande transmet un signal de mise en/hors marche. Si le code est bon, l'appareil se met en ou hors marche. Sinon, essayer d'entrer un autre code.

#### Nota

#### Entrer à nouveau le code après avoir changé les piles.

**RQT7970** 25

## **Autres raccordements des enceintes**

#### ∫ **Montage à un mur**

Toutes les enceintes peuvent être montées au mur.

- 1**Insérer une vis (non incluse) dans le mur.**
- 2**Monter l'enceinte au mur en insérant la tête de la vis ou des vis dans le ou les trous.**
- ≥Le mur ou la colonne murale auquel l'enceinte est fixée doit pouvoir supporter un poids de 10 kg (22 Ib) par vis. Lors du montage mural des enceintes, confier l'installation à un entrepreneur qualifié. Une installation impropre pourrait endommager le mur ou les enceintes.
- ≥Lors du montage des enceintes avant à un mur, il est recommandé d'utiliser des câbles d'enceinte (vendus séparément). (Il est également possible de retirer les câbles d'enceinte des tuyaux de cette chaîne.)

![](_page_25_Figure_7.jpeg)

![](_page_25_Figure_8.jpeg)

#### ■ Montage sur des supports (non inclus) **(Sauf les enceintes avant)**

S'assurer que les supports ont les propriétés suivantes. Le diamètre et la longueur des vis, de même que la distance entre les vis, doivent correspondre aux mesures indiquées ci-contre.

≥Les supports doivent pouvoir supporter un poids de plus de 10 kg (22 lb).

≥Les supports doivent être stables même si les enceintes sont placées en hauteur.

![](_page_25_Figure_13.jpeg)

## **Spécifications**

### **SECTION AMPLIFICATEUR**

![](_page_26_Picture_788.jpeg)

Plage de fréquences 87,9 à 107,9 MHz (par pas de 200 kHz) 87,5 à 108,0 MHz (par pas de 100 kHz) Sensibilité 2,5 µV (IHF)<br>Rapport signal/bruit 26 dB 2,2 µV 2,2 µV Rapport signal/bruit 26 dB<br>Bornes d'antenne  $75 \Omega$  (asymétrique) **Modulation d'amplitude (AM/MW)** Plage de fréquences 520 à 1710 kHz (par pas de 10 kHz) Sensibilité AM, rapport signal/bruit 20 dB à 1000 kHz 560 µV/m

**Prise de casque** prise stéréo, 3,5 mm (1/8 po)

### **SECTION LECTEUR DE DISQUES**

**Disques compatibles [8 cm (3 po) ou 12 cm (5 po)]**

- (1) DVD-RAM (compatibles avec DVD-VR et disques au format JPEG) (2) DVD-Audio (3) DVD-Vidéo
- (4) DVD-R, DVD-RW (compatible avec DVD-Vidéo) +R, +RW (compatible avec Vidéo)
- (5) CD-Audio (CD-DA)
- (6) CD-Vidéo
- (7) SVCD (Conforme à la norme IEC62107)
- (8) CD-R/RW (disques au format CD-DA, CD-Vidéo, SVCD, MP3, WMA et JPEG)
- (9) MP3/WMA\*1
	- ≥Taux de compression compatible: MP3: entre 32 kbps et 320 kbps WMA: entre 48 kbps et 320 kbps
- $(10)$  JPEG<sup>\*1</sup>
	- ≥Fichiers Exif Ver 2.1, système de base JPEG
	- ●Définition de l'image: entre 320×240 et 6144×4096 pixels (sous-échantillonnage à 4:2:2 ou 4:2:0)
- (11) HighMAT Niveau 2 (audio et image)
- §1 Maximum total combiné de groupes et de fichiers audio et d'images: 4000 fichiers audio et d'images et 400 groupes.

#### **Bloc de lecture**

![](_page_26_Picture_789.jpeg)

#### **SECTION VIDÉO**

![](_page_26_Picture_790.jpeg)

#### **SECTION ENCEINTES**

Enceintes avant SB-FS680

![](_page_26_Picture_791.jpeg)

**Température de fonctionnement** +5 °C à +35 °C (+41 °F à +95 °F) **Hygrométrie** Humidité relative de 5 % à 90 % (sans condensation)

**Poids** Unité principale 7,1 kg (15,7 lb)

(1615/16 pok41/8 pok15 po)

**Consommation en mode attente** Environ 0,5 W

§ Spécification avec un amplificateur équipé d'un filtre passe-haut.

#### Nota

- 1. Sujet à changements sans préavis. Le poids et les dimensions sont approximatifs.
- 2. Distorsion harmonique totale mesurée avec spectroscope numérique.

## **Guide de dépannage**

Avant d'appeler un centre de service, faire les vérifications décrites ci-dessous. En cas de doute sur certains des points de vérification, ou si les solutions proposées dans le tableau ne résolvent pas le problème rencontré, se reporter à la section "Demande d'informations" à la page 30.

![](_page_27_Picture_445.jpeg)

![](_page_27_Picture_446.jpeg)

**automatiquement annulée.**

### **Son anormal ou inadéquat Page**

![](_page_28_Picture_508.jpeg)

#### **Image anormale ou non affichable**

![](_page_28_Picture_509.jpeg)

#### **Vidéo progressive**

![](_page_28_Picture_510.jpeg)

#### **Écoute de la radio**

![](_page_28_Picture_511.jpeg)

#### **Fonctionnement du téléviseur**

![](_page_28_Picture_512.jpeg)

### **Affichages sur l'appareil**

![](_page_28_Picture_513.jpeg)

#### **Affichages sur l'ecran du téléviseur**

![](_page_28_Picture_514.jpeg)

## **Service après-vente**

- **1. En cas de dommage—**Confier l'appareil à un technicien qualifié dans les cas suivants:
	- (a) lorsque le cordon d'alimentation ou l'adaptateur secteur a été endommagé;
	- (b) lorsqu'un objet est tombé dans l'appareil ou si ce dernier a été mouillé;
	- (c) lorsque l'appareil a été exposé à la pluie;
	- (d) lorsque l'appareil semble ne pas fonctionner normalement ou que son rendement laisse à désirer;
	- (e) lorsque l'appareil a subi un choc violent ou que son coffret a été endommagé.
- **2. Réparation—**Ne faire aucun réglage ni ajustement autres que ceux décrits dans le présent manuel. Confier toute réparation à un centre de service Panasonic agréé.
- **3. Pièces de rechange—**S'assurer que le technicien utilise des pièces de rechange recommandées par le fabricant ou dont les caractéristiques sont les mêmes. L'utilisation de pièces de rechange non autorisées peut causer un incendie, des chocs électriques ou d'autres dangers.
- **4. Vérification de sécurité—**Demander au technicien qui a réparé l'appareil de soumettre ce dernier à des vérifications pour s'assurer qu'il peut être utilisé en toute sécurité.

Pour toute réparation ou révision, apporter tous les éléments de la chaîne.

#### **Demande d'informations**

Pour toutes réparations, renseignements ou conseils sur le fonctionnement du produit:

**Veuillez contacter le service à la clientèle de Panasonic Canada Inc. au 1-800-561-5505, son site web (www.panasonic.ca) ou le centre de service agréé le plus proche.**

Il est recommandé de noter, dans l'espace prévu ci-dessous, le numéro de modèle et le numéro de série inscrits à l'arrière, ou sous le fond de l'appareil, et de conserver ce manuel pour référence ultérieure.

NUMÉRO DE MODÈLE SC-HT680 NUMÉRO DE SÉRIE

#### **Homologation:**

DATE D'ACHAT

**DÉTAILLANT \_\_\_\_\_\_\_\_\_\_\_\_\_\_\_\_\_\_\_\_\_\_\_\_\_\_\_\_\_\_\_\_\_\_\_\_\_\_ ADRESSE DU DÉTAILLANT \_\_\_\_\_\_\_\_\_\_\_\_\_\_\_\_\_\_\_\_\_\_\_\_\_**

**\_\_\_\_\_\_\_\_\_\_\_\_\_\_\_\_\_\_\_\_\_\_\_\_\_\_\_\_\_\_\_\_\_\_\_\_\_\_\_\_\_\_\_\_\_\_\_\_\_ N° DE TÉLÉPHONE** 

## **Entretien**

#### **Pour nettoyer l'appareil, utiliser un chiffon doux et sec.**

- ≥Ne jamais utiliser d'alcool, de diluant pour peinture ni de benzène pour nettoyer l'appareil.
- ≥Avant d'utiliser un chiffon traité chimiquement, lire attentivement les directives sur l'emballage du chiffon.

**Ne pas utiliser de nettoyeur pour lentille disponible dans le commerce** (le nettoyage de la lentille n'est pas normalement nécessaire, quoique l'environnement d'utilisation peut avoir un effet).

#### **Avant de déplacer l'appareil, s'assurer qu'aucun disque ne se trouve sur les plateaux.**

Autrement, les disques et l'appareil pourraient subir des dommages irrémédiables.

#### **Liste des codes de langue**

## **Glossaire**

#### **Arrêt sur image et arrêt sur champ**

Le mouvement d'une image est produit par la succession continue d'images au rythme de 30 à la seconde.

Une image se compose de deux champs. Un téléviseur classique présente ces champs l'un après l'autre pour créer des images. On obtient une image fixe en interrompant le défilement des images animées. Un arrêt sur image est fait de deux champs en alternance, ce qui explique que l'image soit parfois floue bien que sa qualité soit grande.

Un arrêt sur champ donne une image moins floue mais ne comporte que la moitié de l'information de l'image complète.

#### **Décodeur**

Un décodeur convertit les signaux audio codés enregistrés sur les DVD en un format normal. Cette opération de conversion s'appelle décodage.

#### **Dolby Digital**

Il s'agit d'une méthode de codage de signaux numériques mise au point par la société Dolby Laboratories. Les signaux peuvent être au format stéréophonique (2 canaux) ou multicanal. Les signaux subissent une forte compression, ce qui permet d'enregistrer une grande quantité d'information audio sur le disque.

#### **DTS (Digital Theater Systems)**

Il s'agit d'une méthode de codage de signaux numériques utilisée dans plusieurs salles de cinéma. La séparation de canaux est bonne, ce qui permet de produire des effets sonores réalistes.

#### **Dynamique**

La dynamique est la mesure de la différence entre le plus bas niveau de son pouvant être perçu au-dessus du seuil de bruit d'un appareil donné et le signal le plus élevé avant la production de distorsion.

#### **I/P/B**

MPEG 2, la norme de compression des images vidéo adoptée pour le DVD-Vidéo, code les photogrammes avec trois types d'images: **I:** Les images "Intra"

- L'image est de la meilleure qualité et constitue une image de référence pour les réglages de l'image.
- P: Les images "Prédictives" Les images "Prédictives" sont codées à partir de l'image "I" ou "P" précédente.
- **B:** Les images "Bidirectionnelles"

Elles sont codées à l'aide de vecteurs de mouvement avant et arrière, par prédiction bidirectionnelle, c'est-à-dire à partir des images voisines passées et futures; elles comportent donc moins d'informations que les deux autres types d'images.

#### **LPCM (modulation linéaire par impulsions et codage)**

Il s'agit de signaux numériques non compressés, comme ceux qui se trouvent sur les CD.

#### **Pilotage de la lecture (PBC)**

Si un disque CD-Vidéo commande l'affichage de l'indication playback control (pilotage de la lecture), il est possible de sélectionner les scènes et les informations à partir de menus.

![](_page_29_Picture_785.jpeg)

# **MÉMORANDUM**

## **Protection de l'ouïe**

![](_page_31_Picture_1.jpeg)

![](_page_31_Picture_2.jpeg)

Choisir un appareil audio de qualité tel celui que vous venez d'acheter ne représente que le début de votre plaisir musical. En effet, de simples mesures peuvent vous permettre d'optimiser l'agrément que votre appareil peut vous offrir. Le fabricant de cet appareil et le Groupe des produits grand public de l'Association de l'industrie électronique désirent que vous tiriez un plaisir maximum en l'écoutant à un niveau sécuritaire qui, tout en assurant une reproduction claire et puissante sans distorsion, ne puisse affecter votre ouïe.

Il est recommandé d'éviter une écoute prolongée à volume élevé.

Le son peut être trompeur. Avec le temps, votre niveau de confort auditif s'adapte à des volumes plus élevés. Ainsi, un niveau qui semble normal peut en fait être trop élevé et être nuisible à l'oreille.

Protégez-vous en réglant le volume à un niveau sécuritaire avant que votre oreille ne s'adapte à un volume trop élevé. Pour déterminer un niveau d'écoute sécuritaire:

≥Régler le volume au minimum.

≥Monter lentement le volume jusqu'au niveau d'écoute confortable avant qu'il n'y ait distorsion.

Après avoir identifié le niveau d'écoute confortable:

≥Régler le volume et le laisser à ce niveau.

Les quelques secondes que vous demanderont ce réglage contribueront à prévenir tout dommage éventuel à l'ouïe.

#### **Liste des codes des téléviseurs**

![](_page_31_Picture_476.jpeg)

#### **Liste des codes des magnétoscopes**

![](_page_31_Picture_477.jpeg)

## **Accessoires**

Vérifier les accessoires en les cochant. Lors de la commande de pièces de rechange, utiliser les numéros indiqués entre parenthèses. (Les numéros de modèles indiqués ici étaient à jour en décembre 2004. Ils pourraient être modifiés sans préavis.) **Pour la commande d'accessoires, contacter le magasin où l'appareil a été acheté.**

![](_page_31_Figure_18.jpeg)

![](_page_31_Picture_19.jpeg)

Le cordon d'alimentation fourni ne doit être utilisé qu'avec cet appareil. Ne pas l'utiliser avec un autre appareil.

**Panasonic Canada Inc.**

5770 Ambler Drive, Mississauga, Ontario L4W 2T3 **www.panasonic.ca**

C 2004 Matsushita Electric Industrial Co., Ltd.

 $(Cf)$